moodle **جامعة اليرموك قسم التدريب مركز االعتماد وضمان الجودة دليل إستخدام أنواع األسئلة في نظام التعلم األلكتروني MOODLE الخاص بأعضاء الهيئة التدريسية .مصطفى بني خلف .خالد نواصرة د إعداد : د**

# **أنواع األسئلة**

- **1. Multiple choice**
- **2. True/False**
- **3. Matching**
- **4. Short answer**
- **5. Numerical**
- **6. Essay**
- **7. All-or-Nothing Multiple Choice**
- **8. Calculated**
- **9. Calculated multichoice**
- **10. Calculated simple**
- **11. Drag and drop into text**
- **12. Drag and drop markers**
- **13. Drag and drop onto image**
- **14. Embedded answers (Cloze)**
- **15. Random short-answer matching**
- **16. Select missing words**

# **Multiple choice**

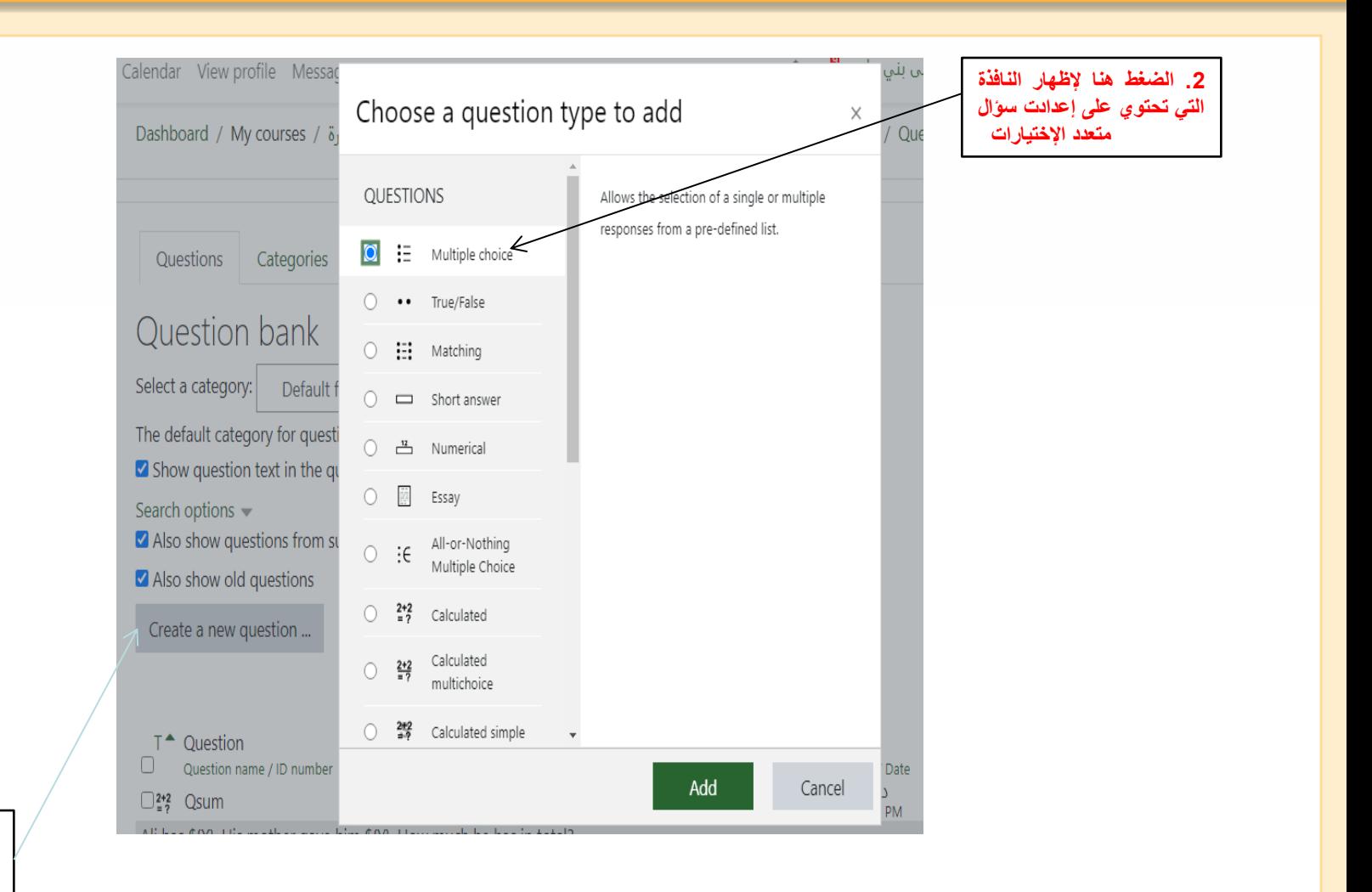

**.1 الضغط على هذا الخيار إلظهار النافذة التي تحوي على أنواع األسئلة**

# **Multiple choice**

#### ش1 (110 CS) البر مجة بلغة مختار ة

Dashboard / My courses / قطارة / CS 110) 1. (CS 110) / 10 pic 10 / q555 / Question bank / Questions / Editing a Multiple choice question

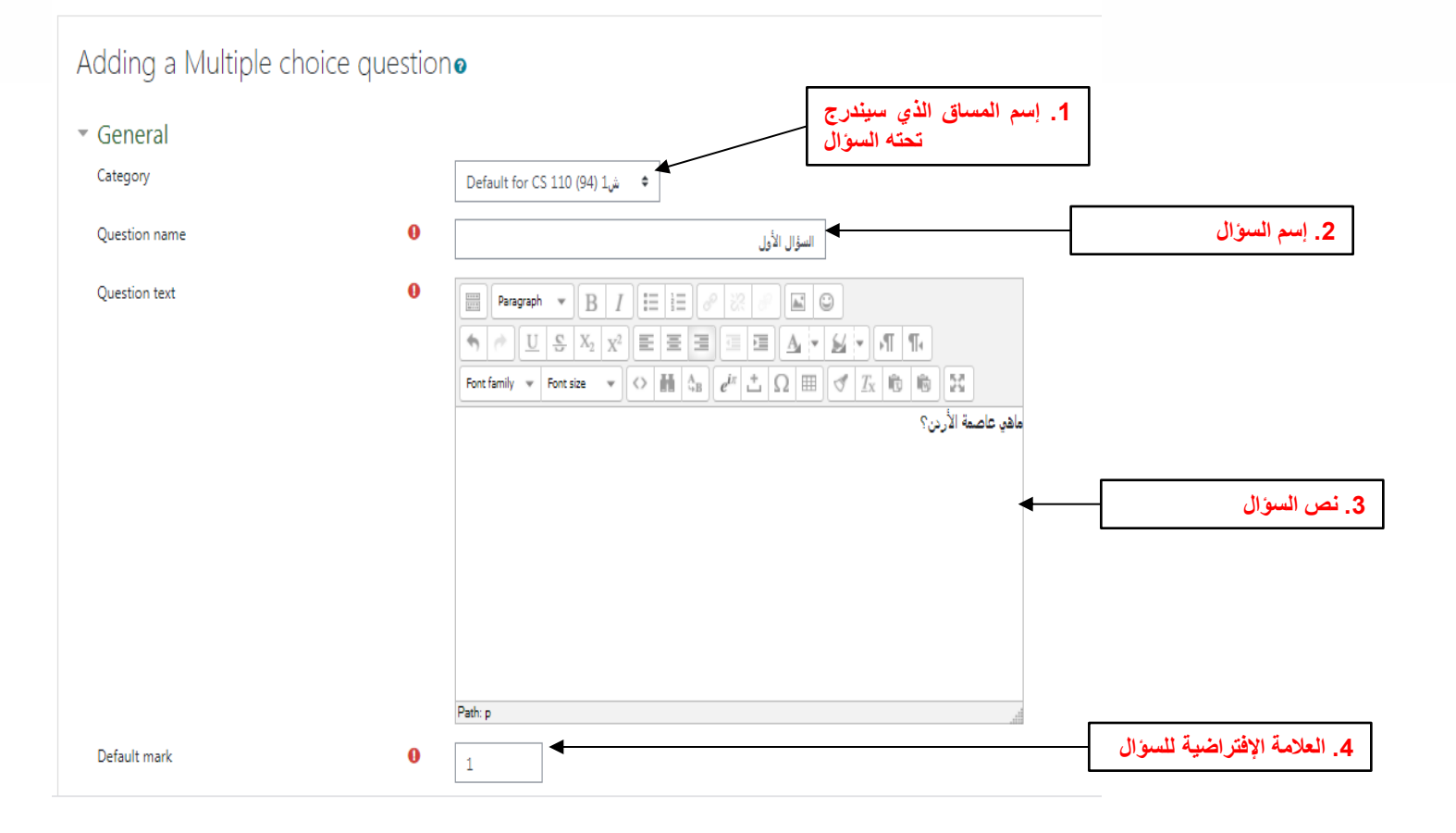

### **Mnoodle Multiple choice**

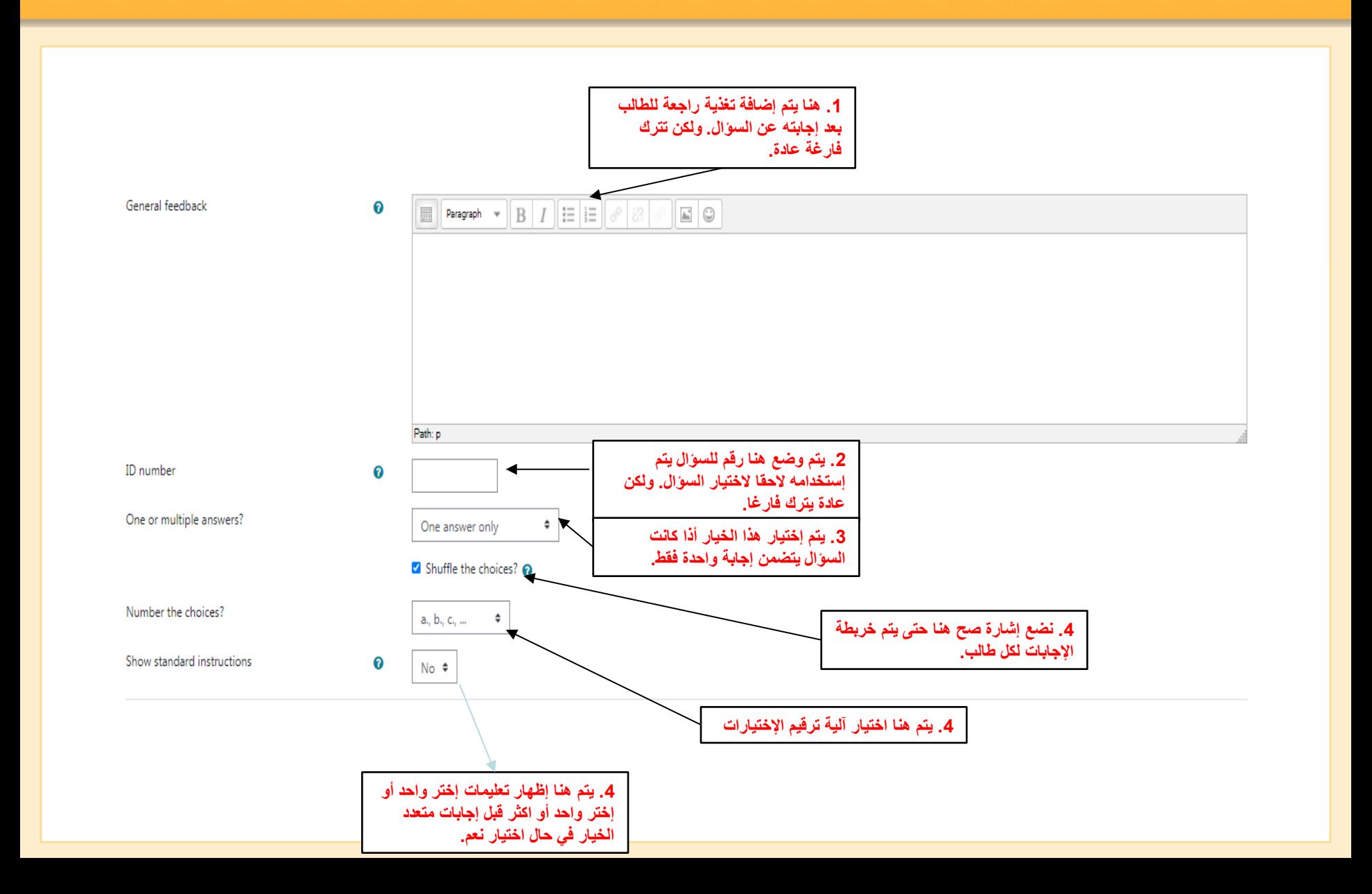

## **Mnoodle Multiple choice**

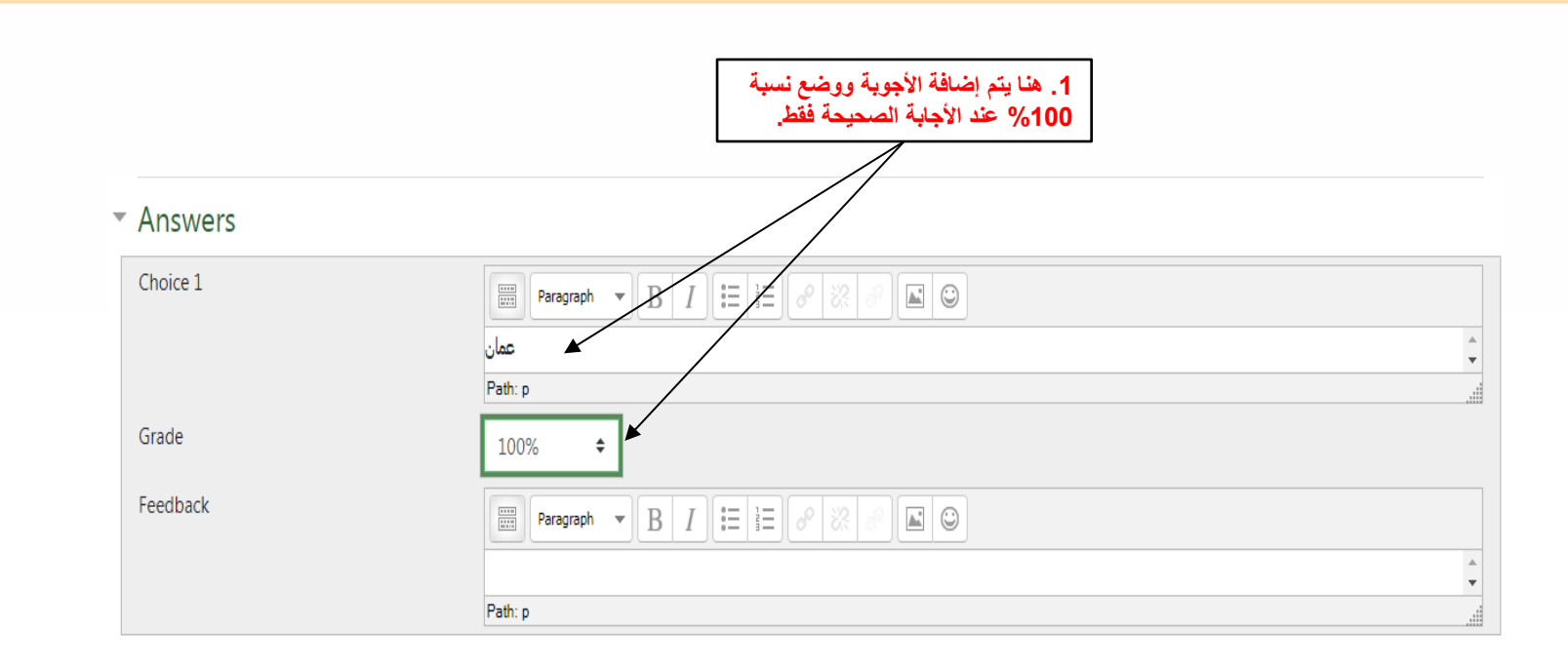

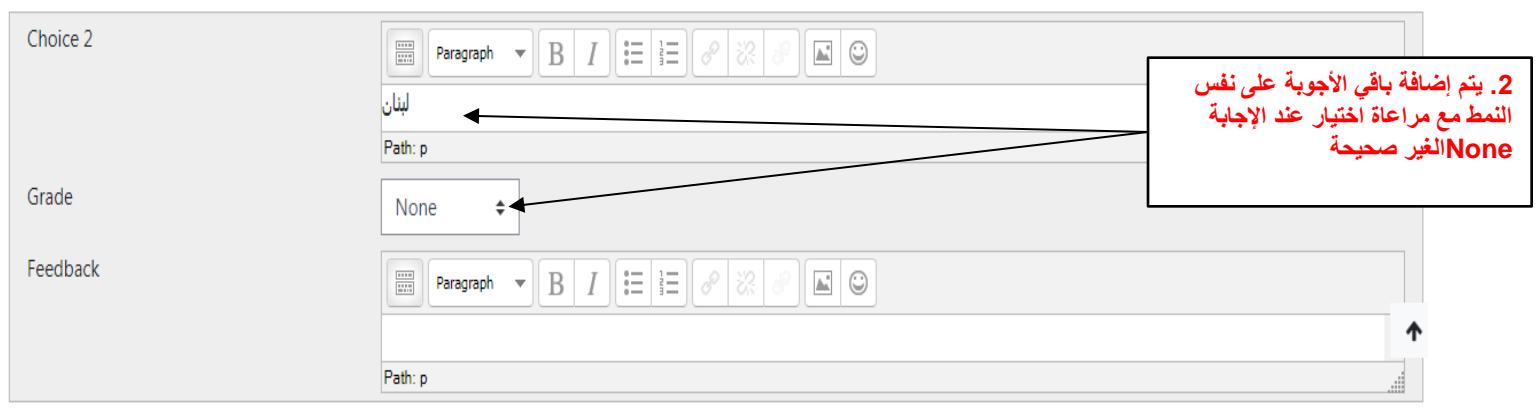

#### **Mnoodle Multiple choice**

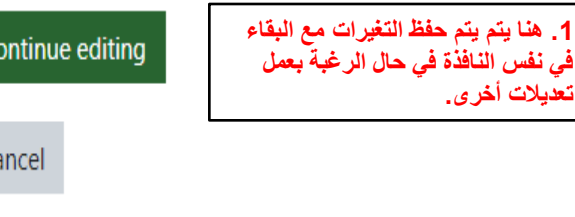

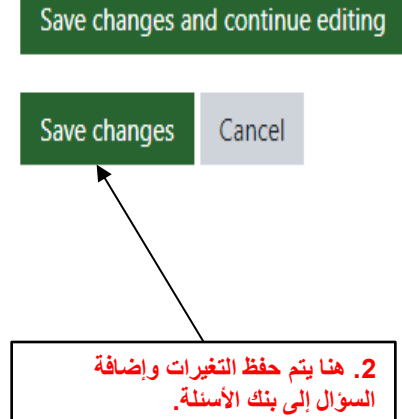

# **True/False**

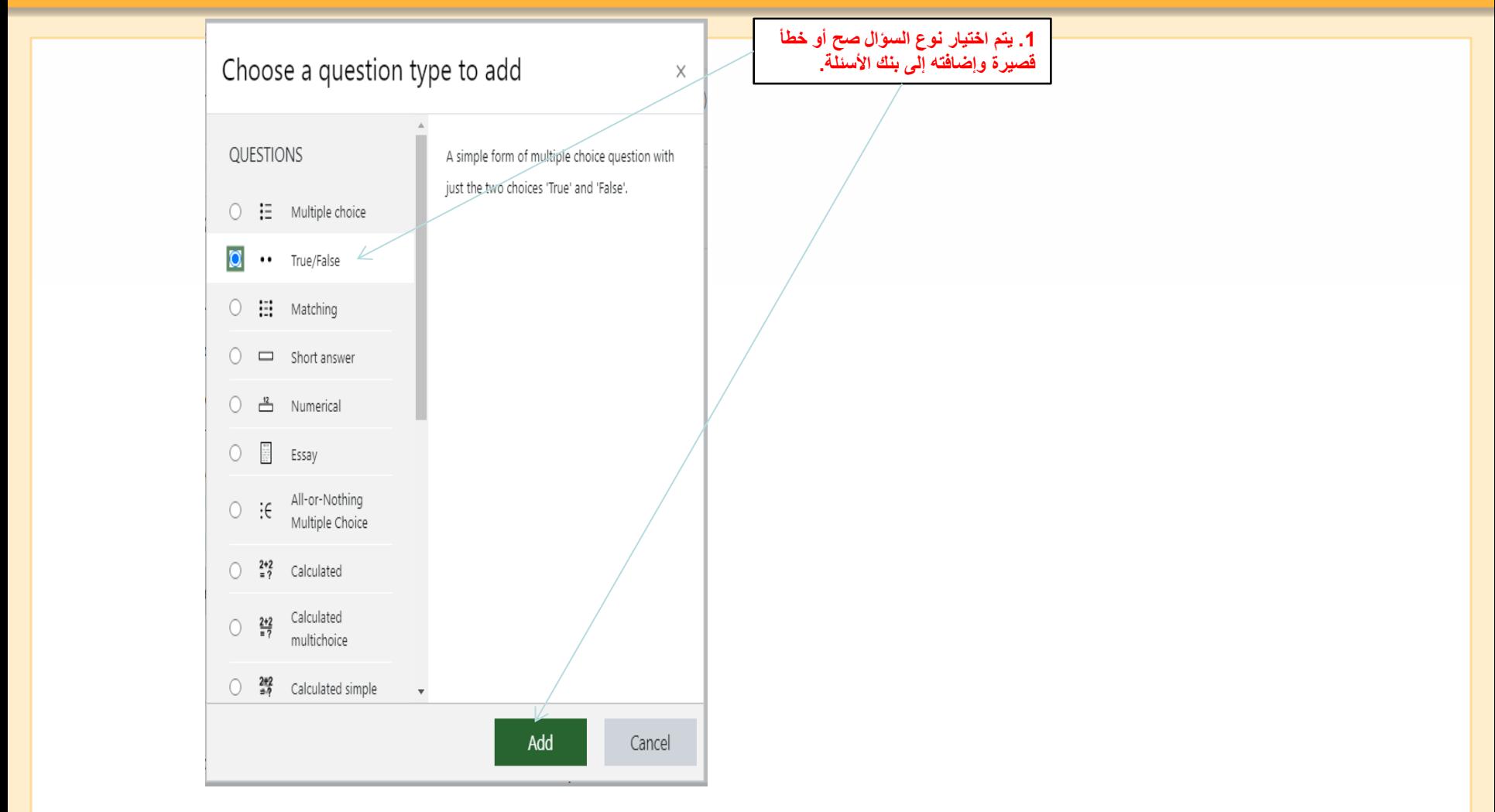

**مالحظة: بعد عمل إضافة تظهر نافذة شبيهه بنافذة سؤال متعدد اإلختيارات ويتم تعبئة الحقول بنفس الطريقة.** 

# **True/False**

#### Adding a True/False questiono

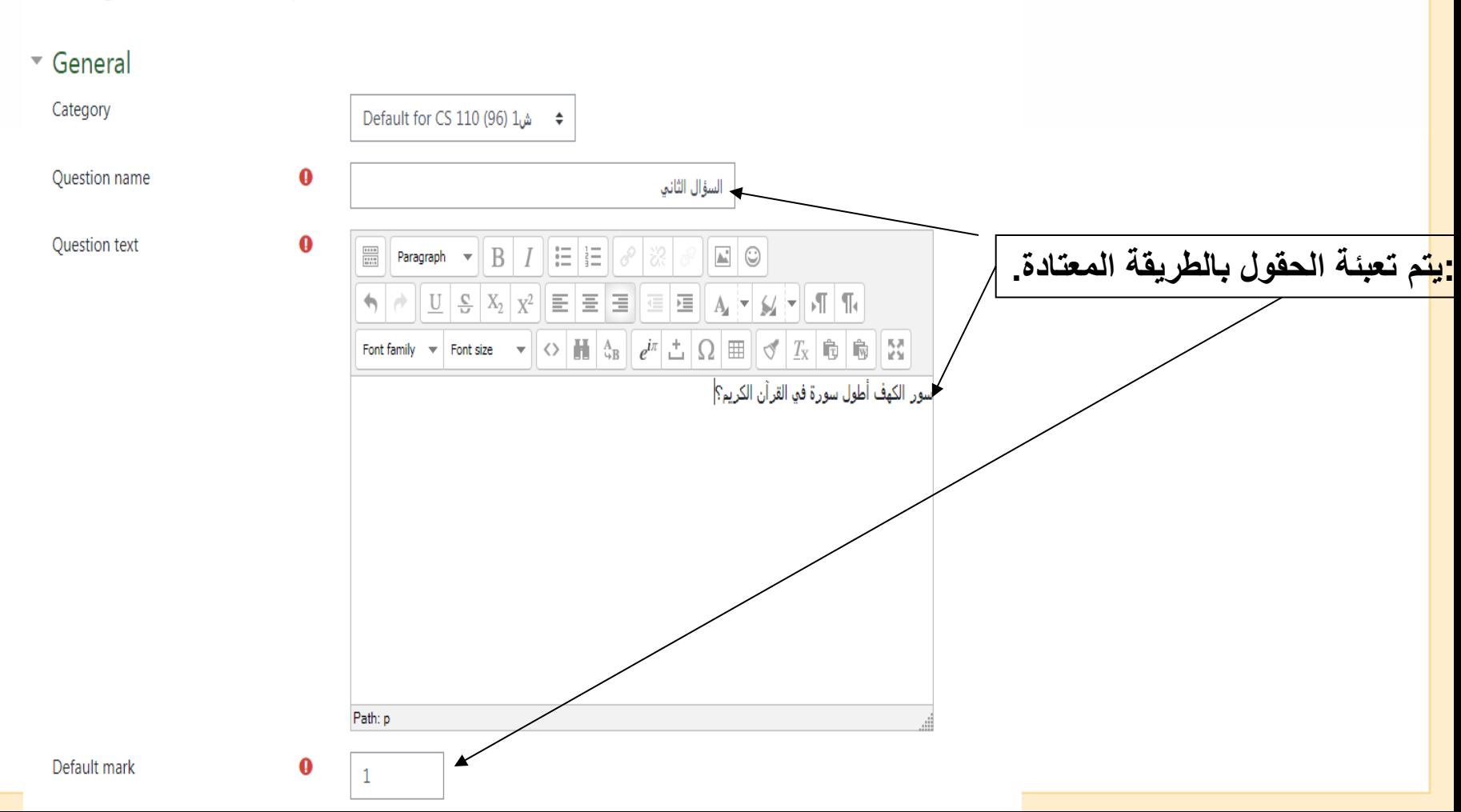

## **Troodle True/False**

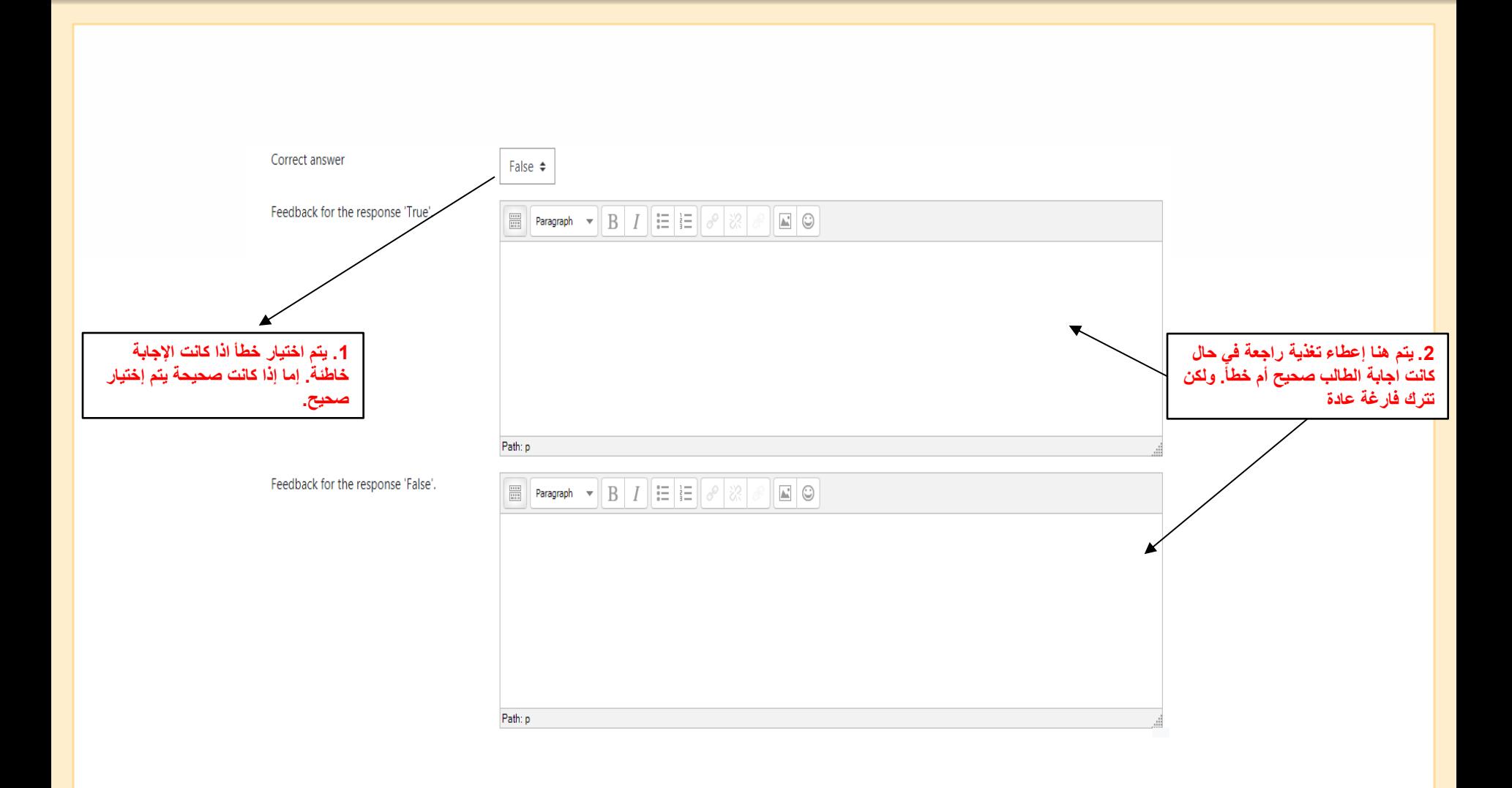

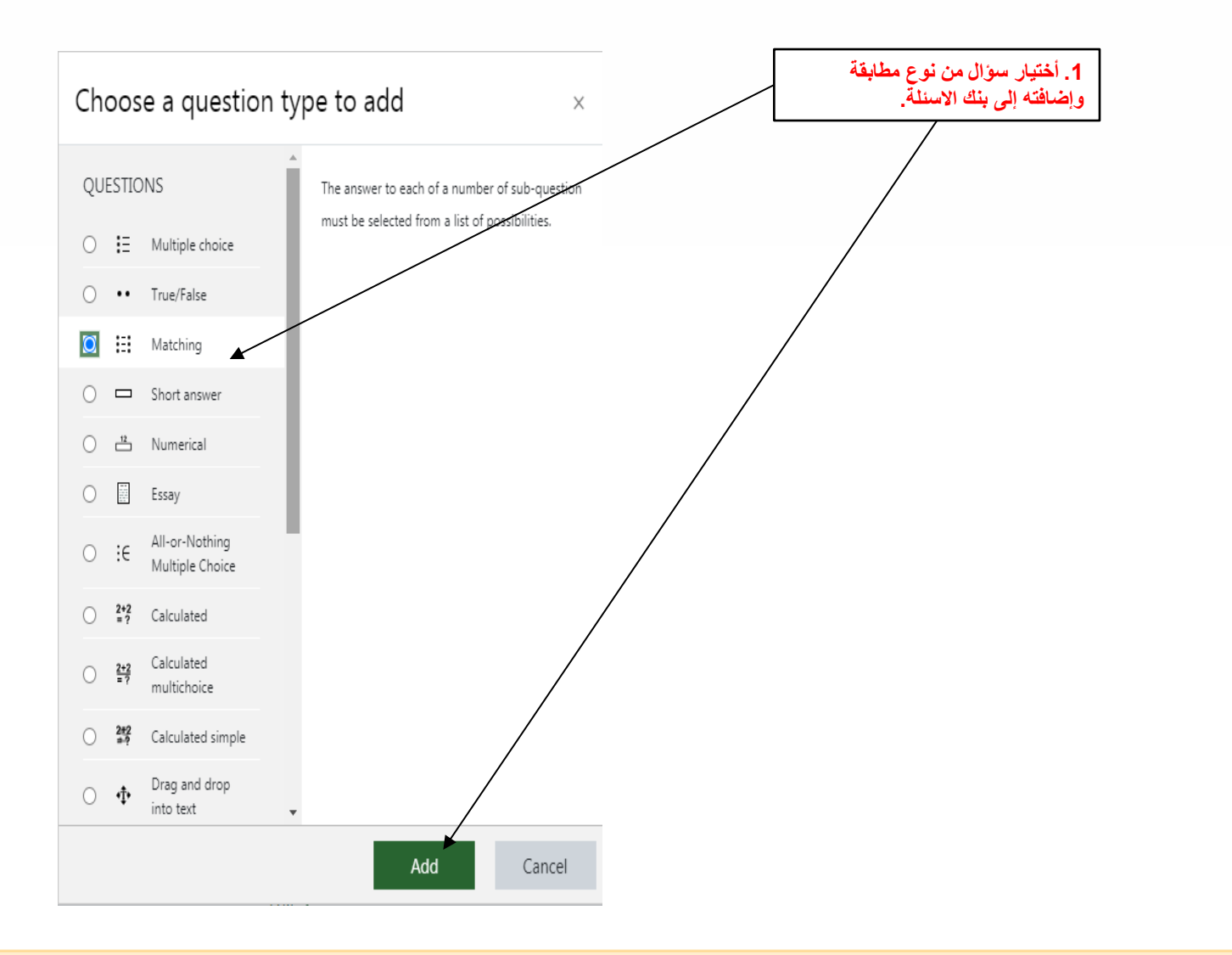

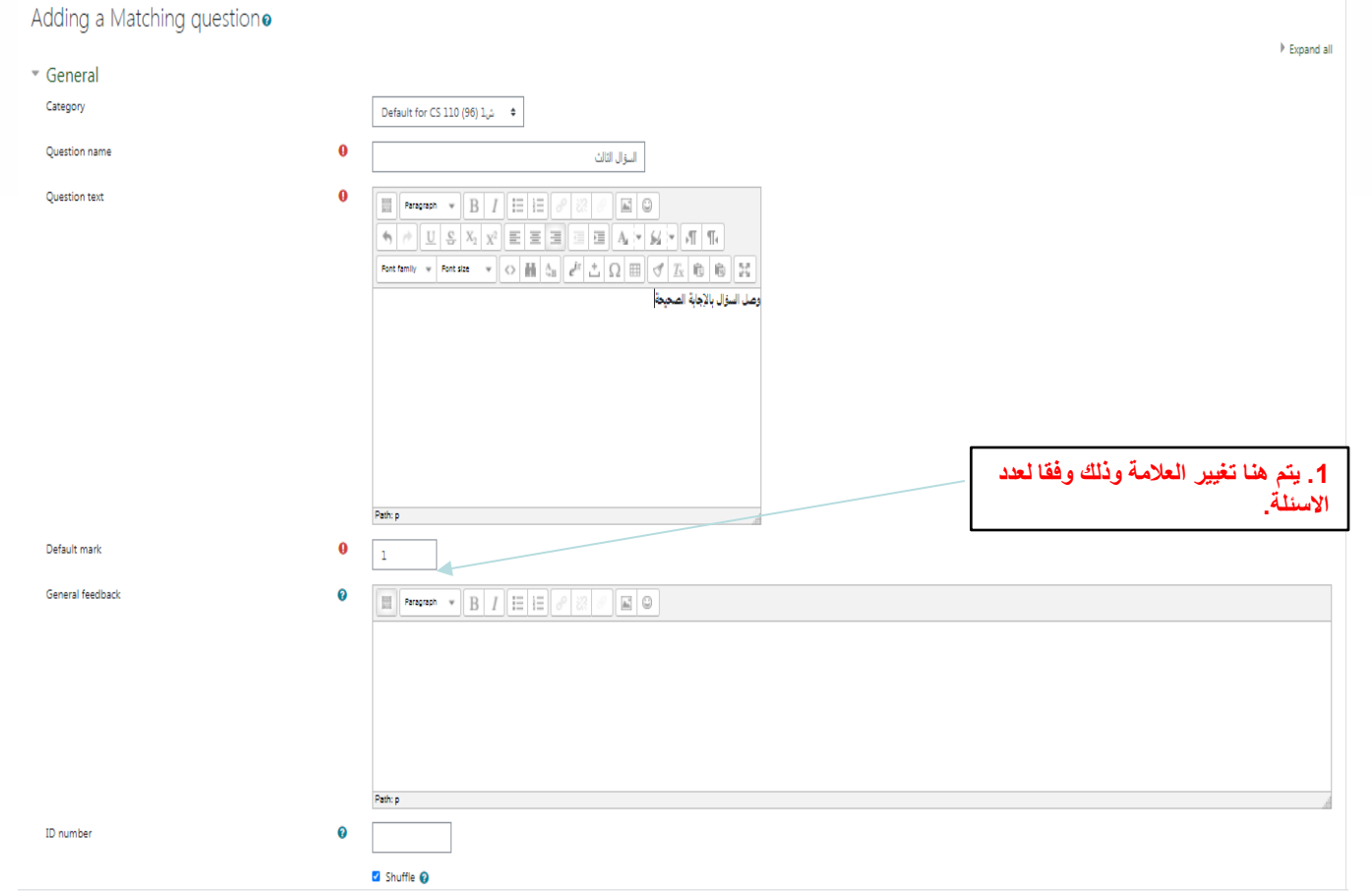

**مالحظة: يتم تعبئة الحقول بالطريقة المعتادة.**

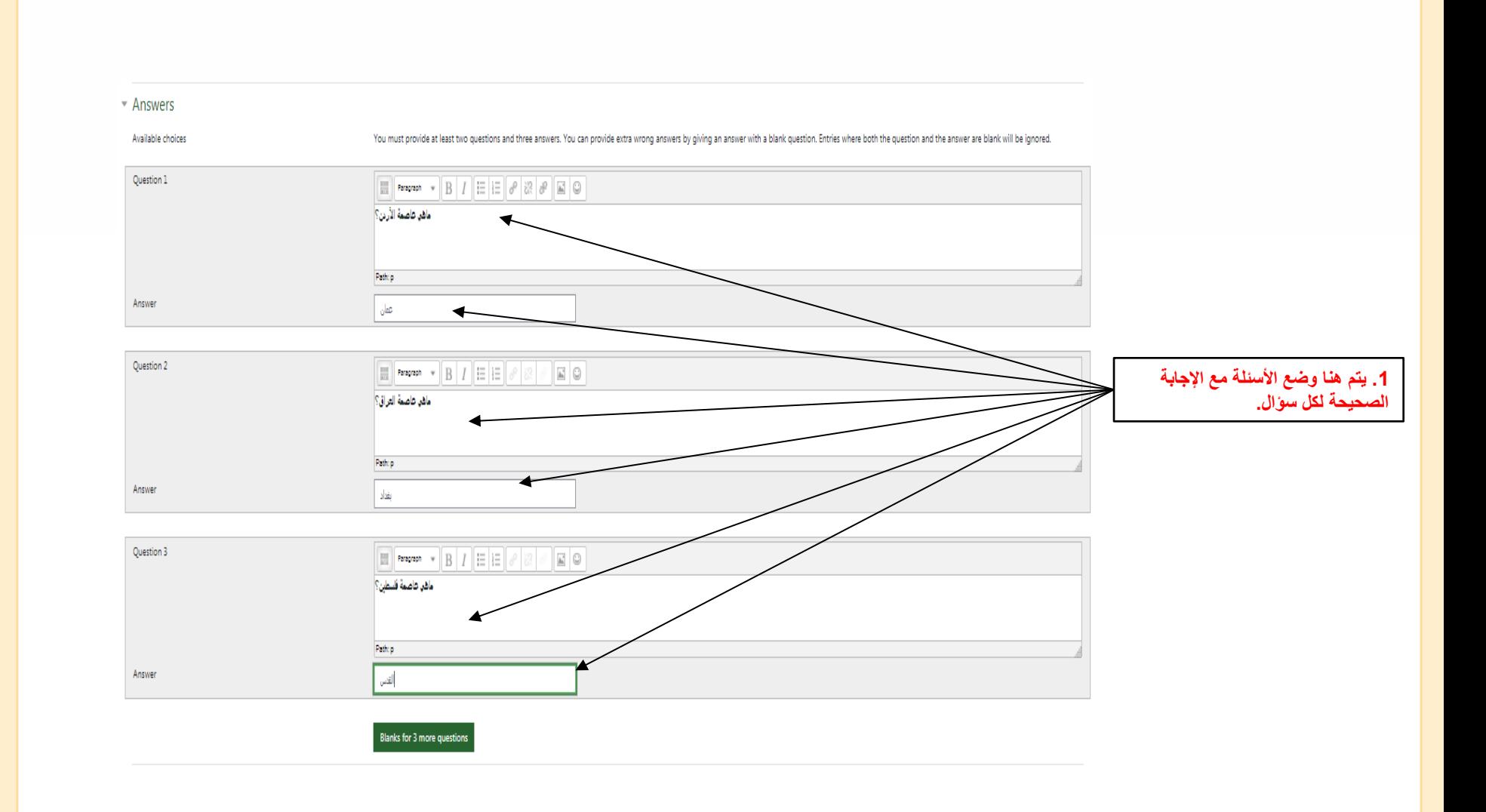

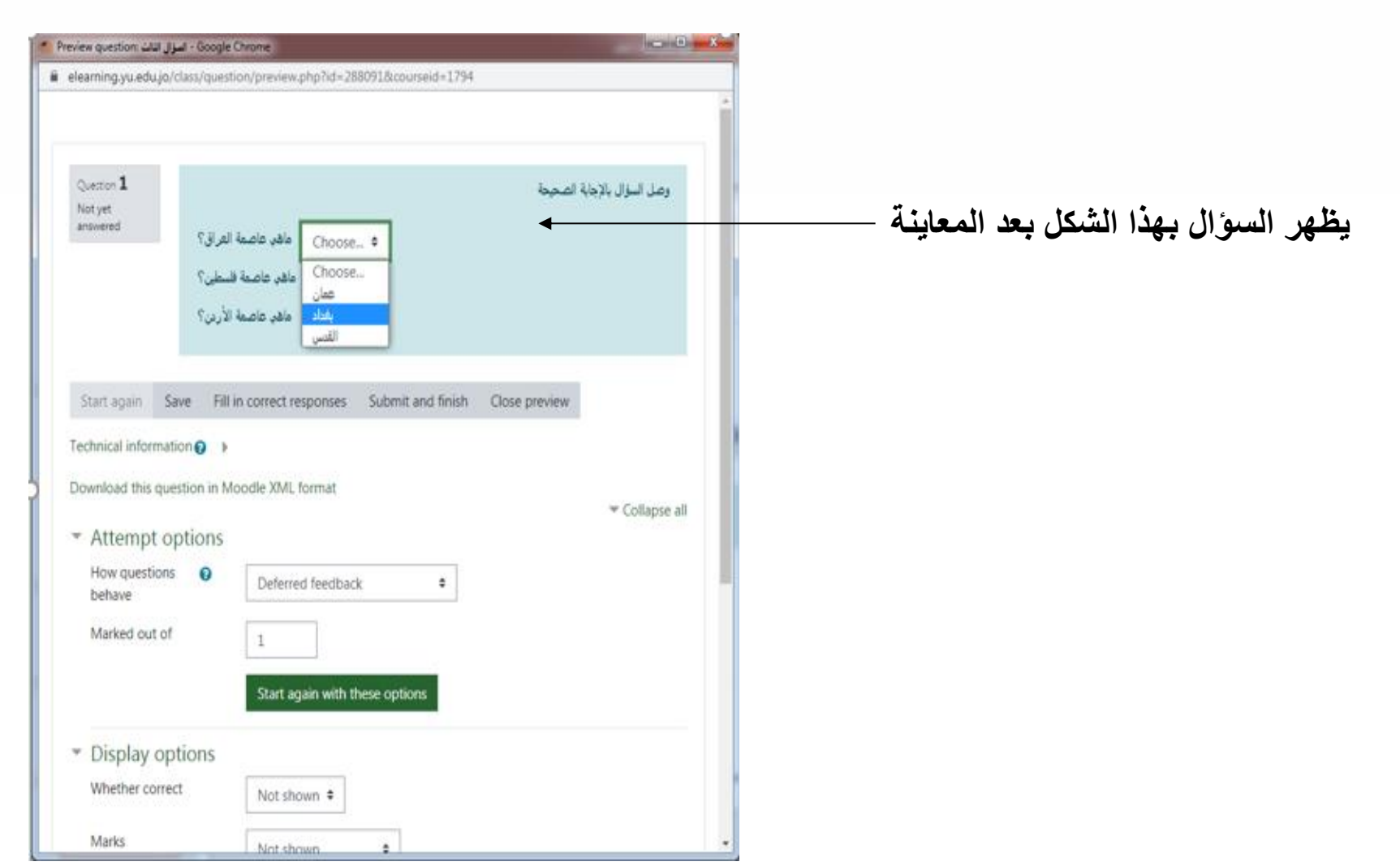

# **Fnoodle short answer**

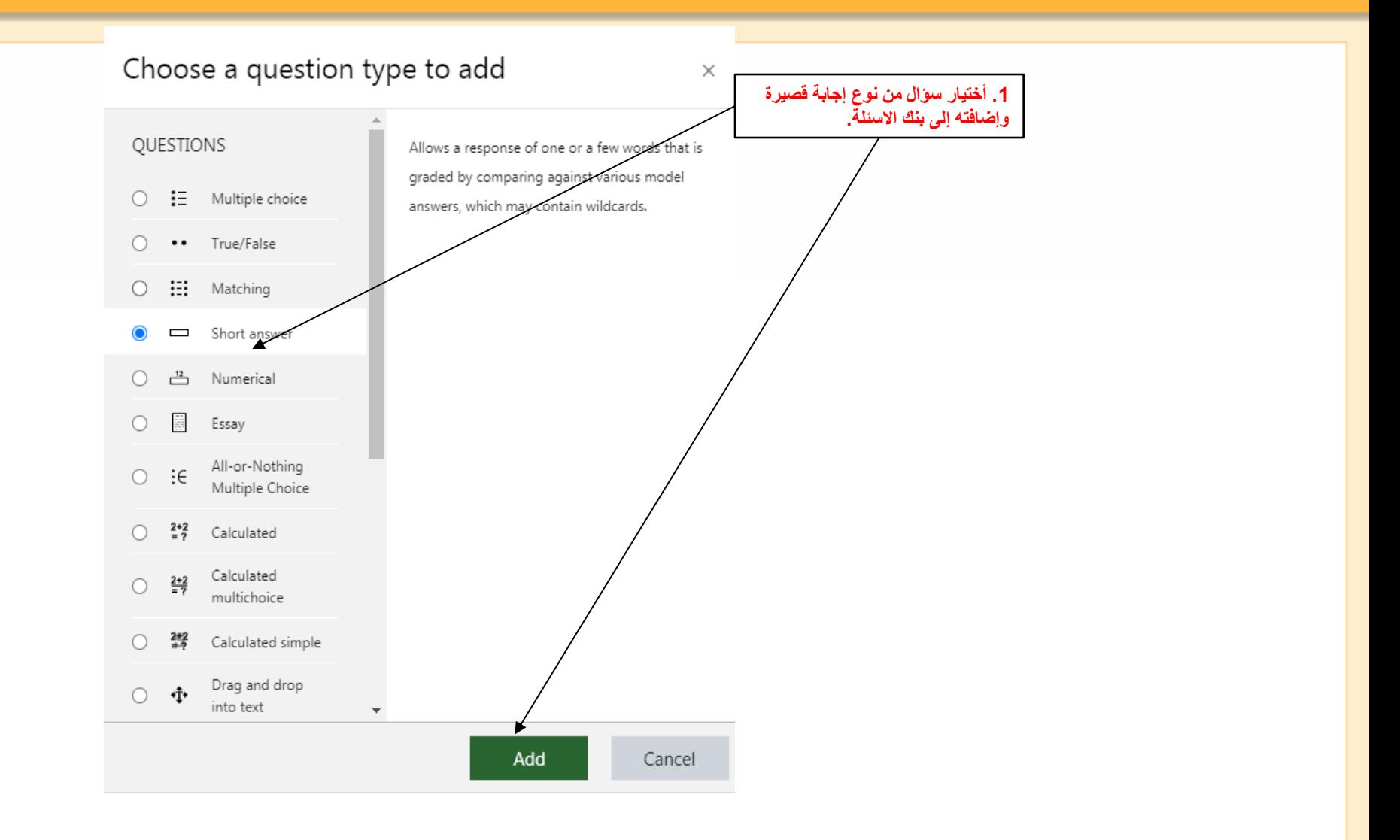

# **Fnoodle short answer**

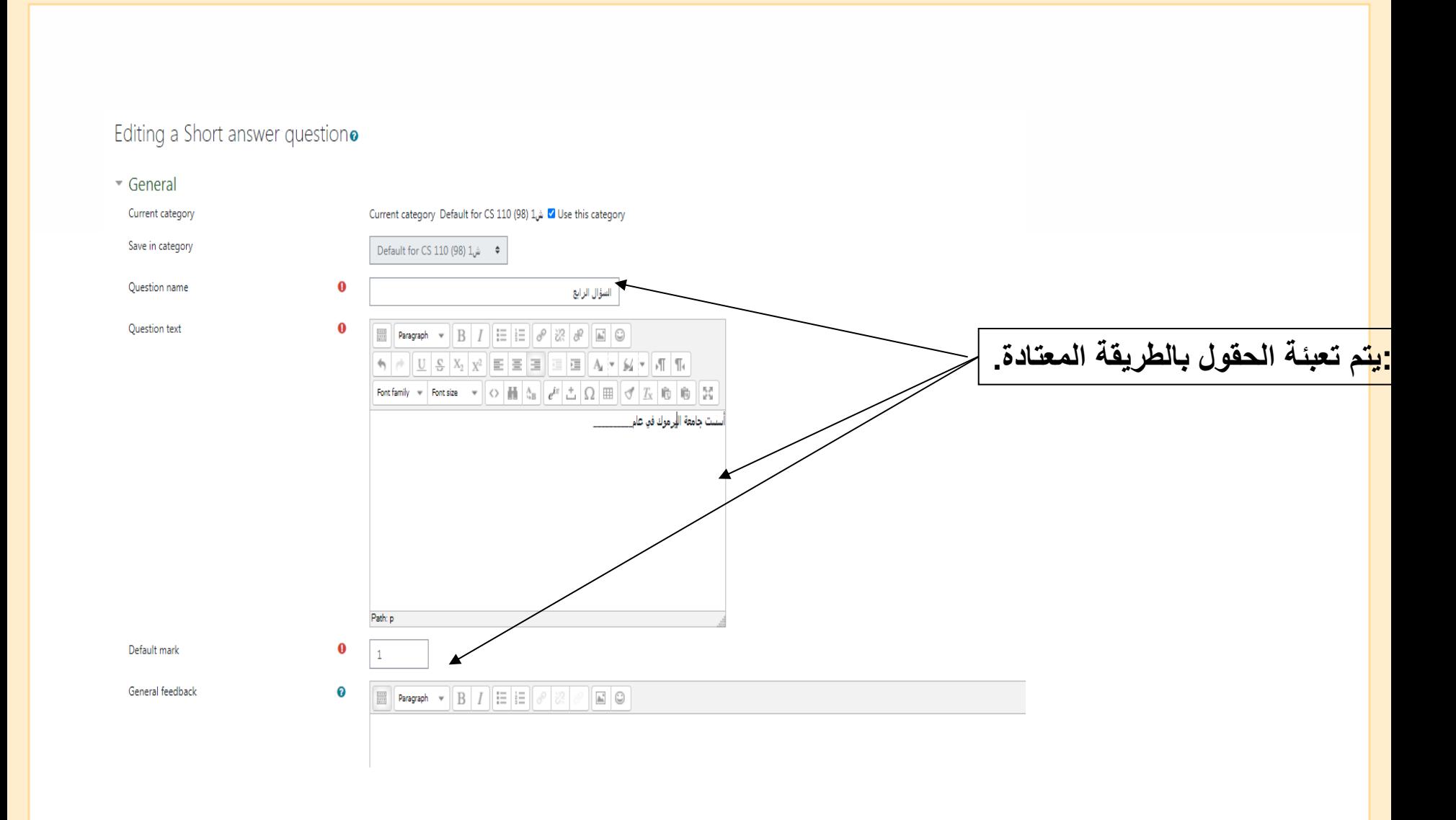

### **Fnoodle Short answer**

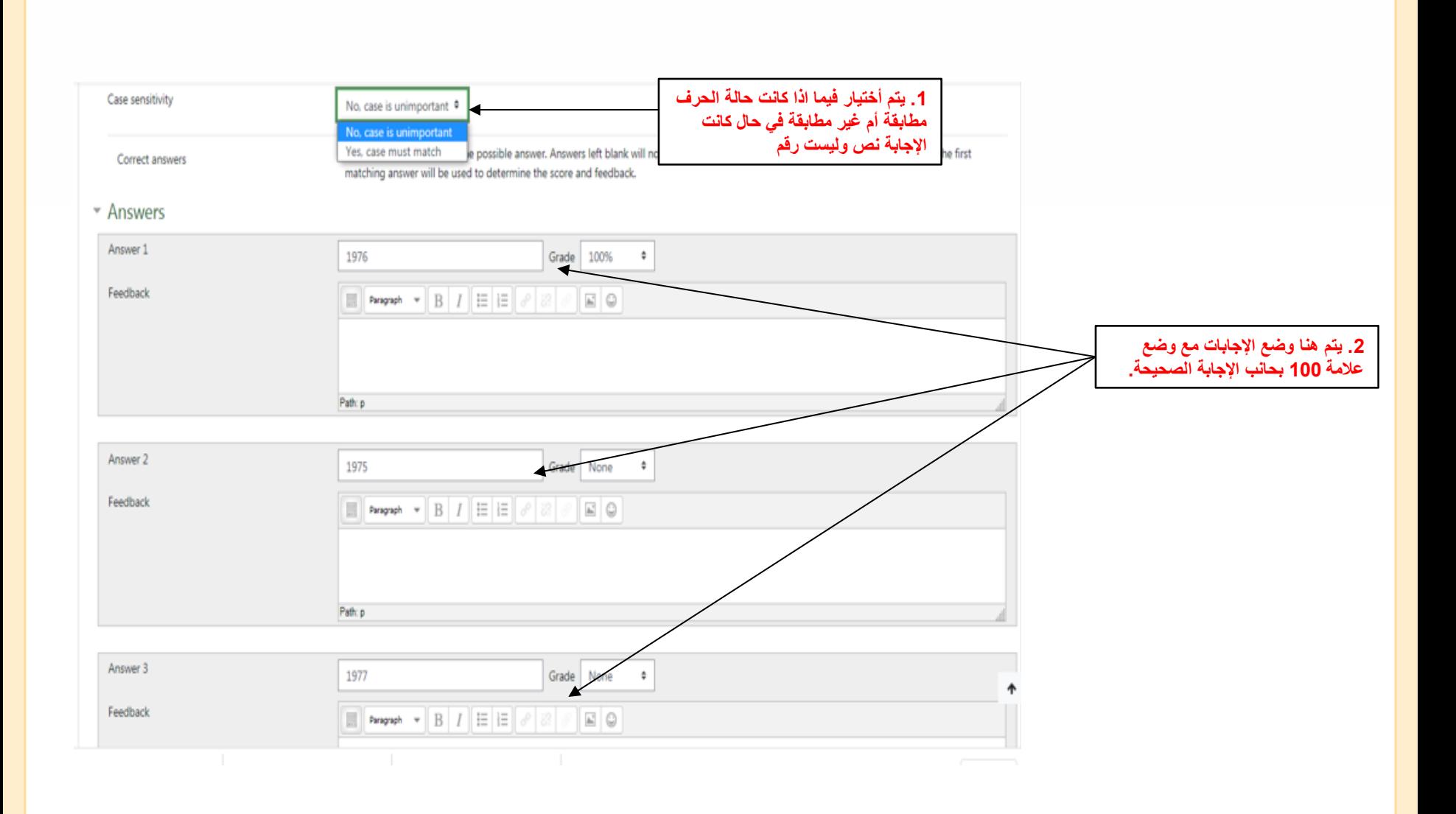

#### **Fnoodle Short answer**

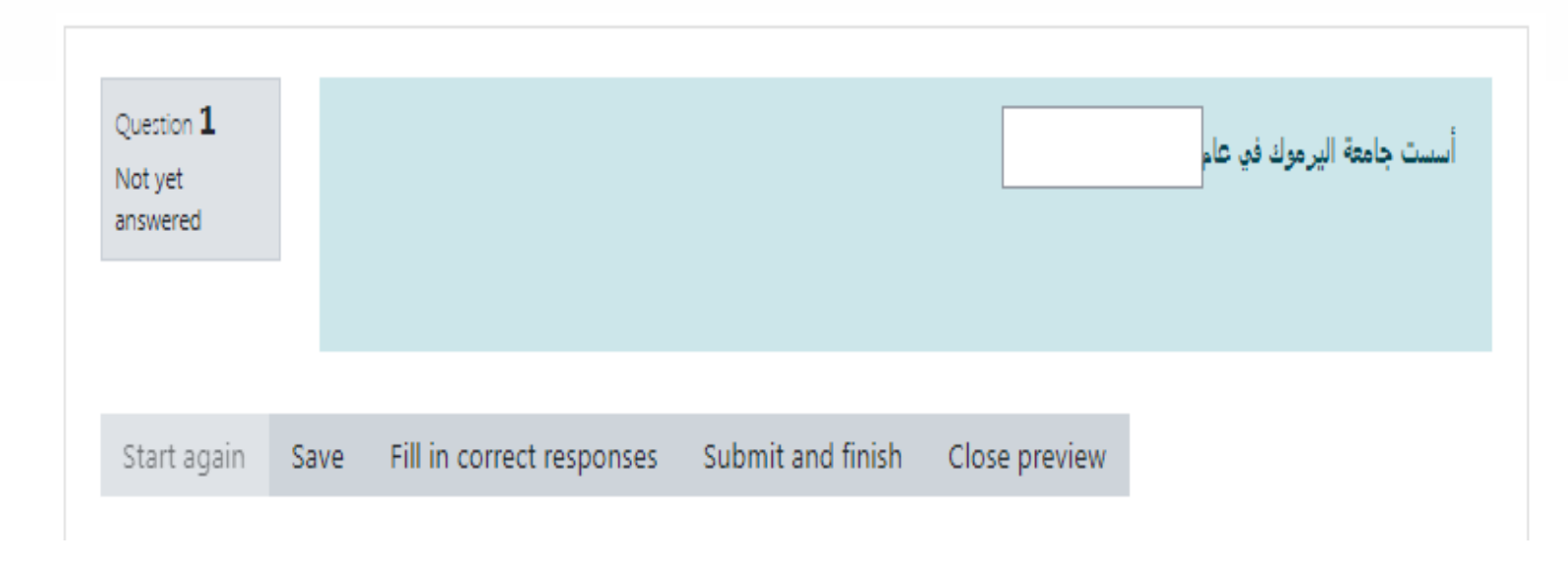

**هكذا يظهر السؤال بعد المعاينة.**

# **Mnoodle Numerical**

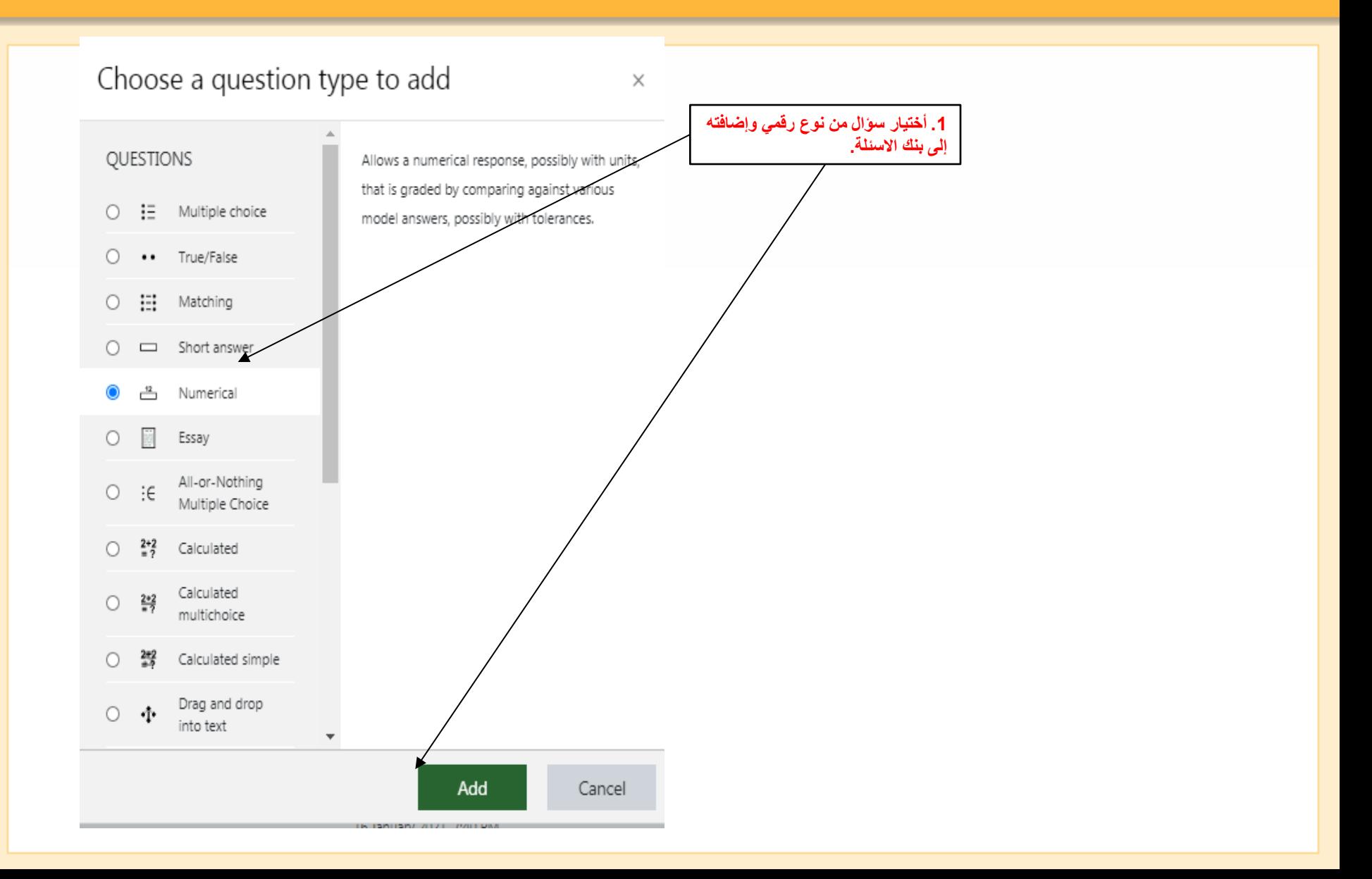

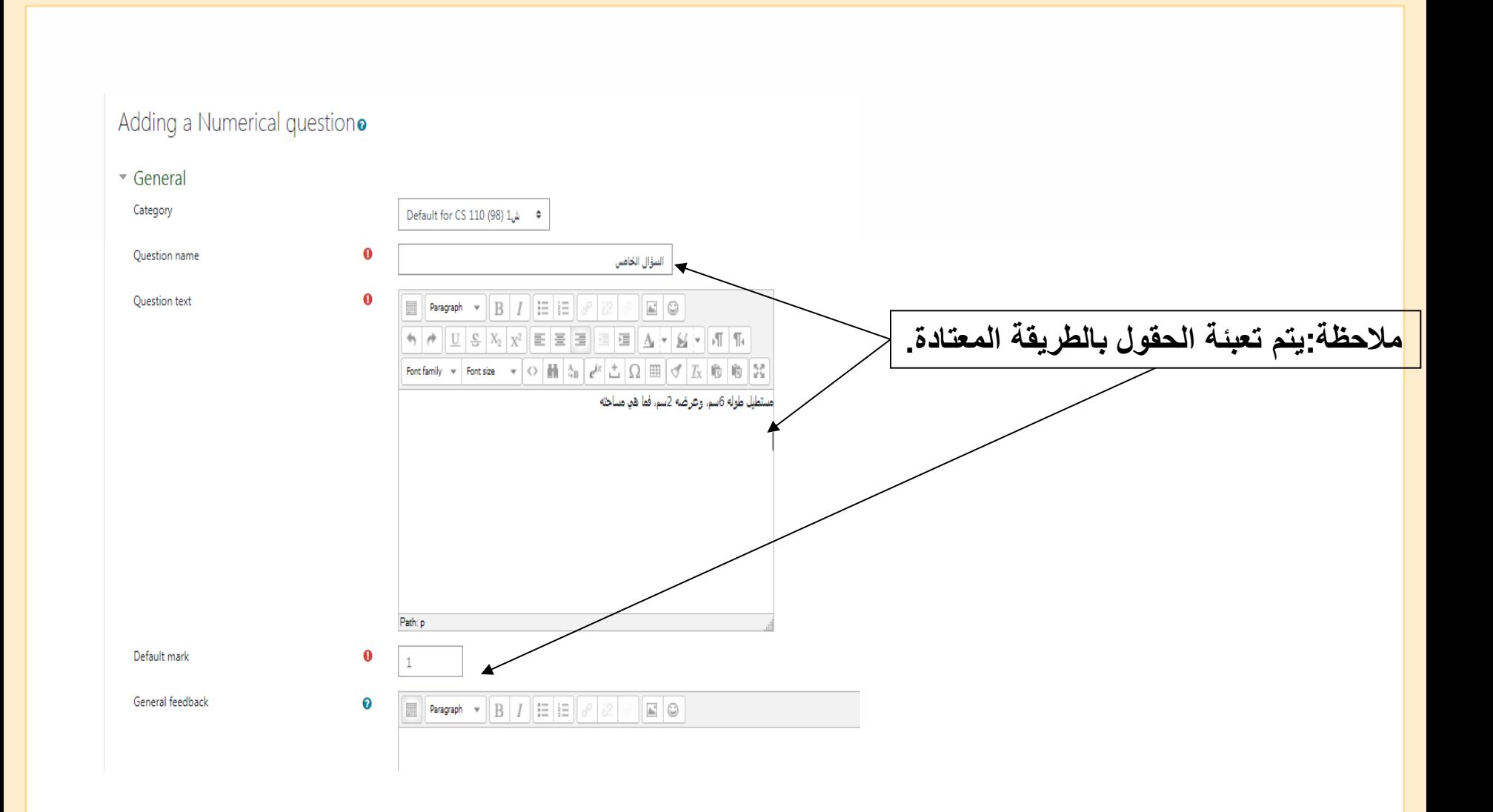

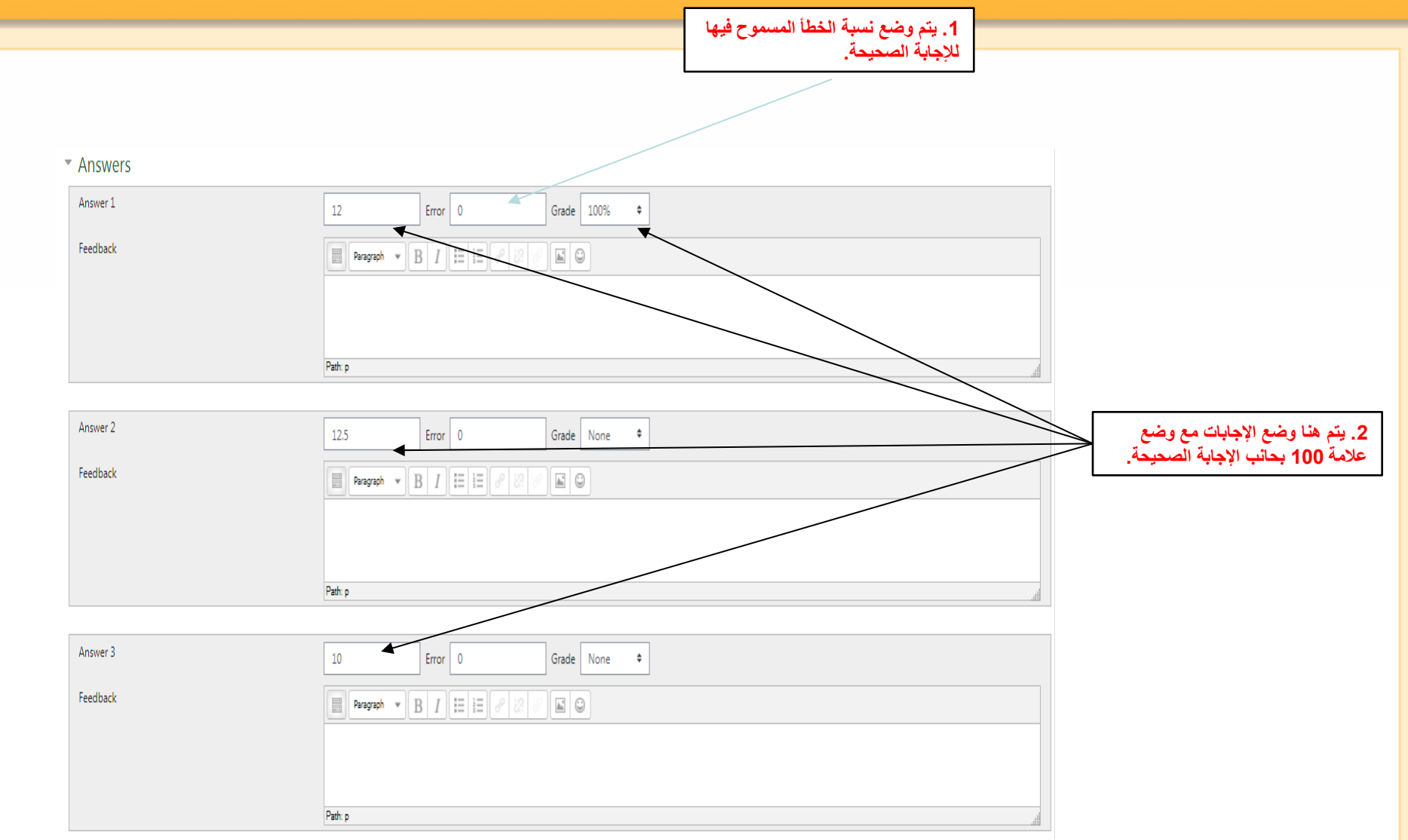

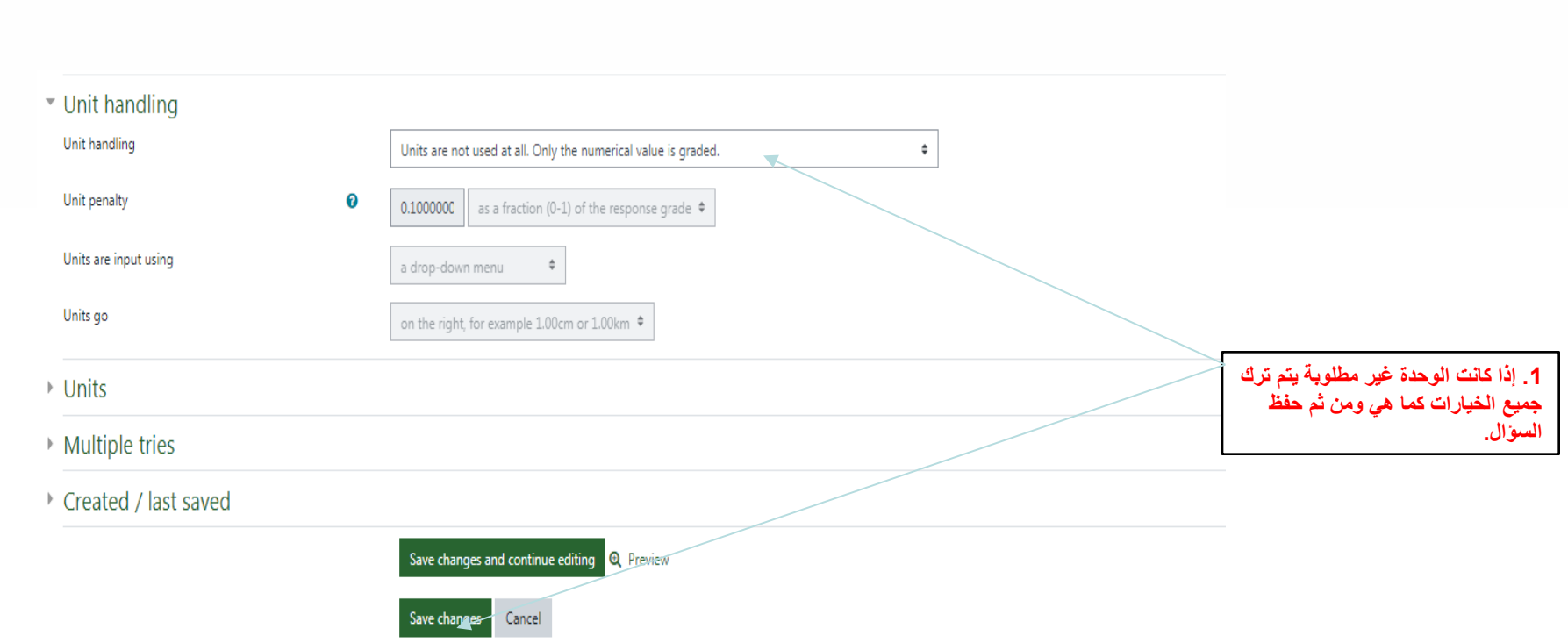

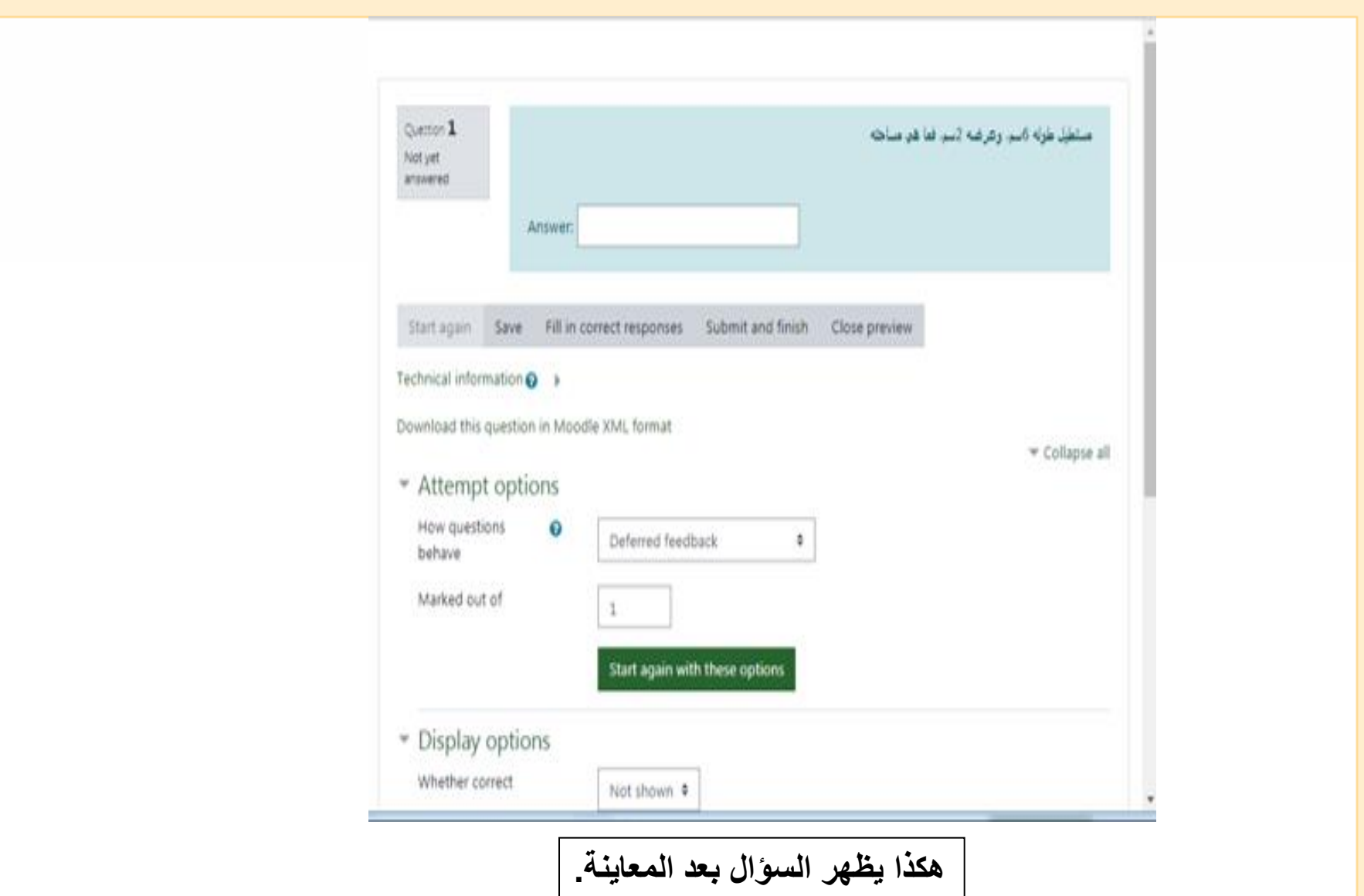

# **Mnoodle Numerical**

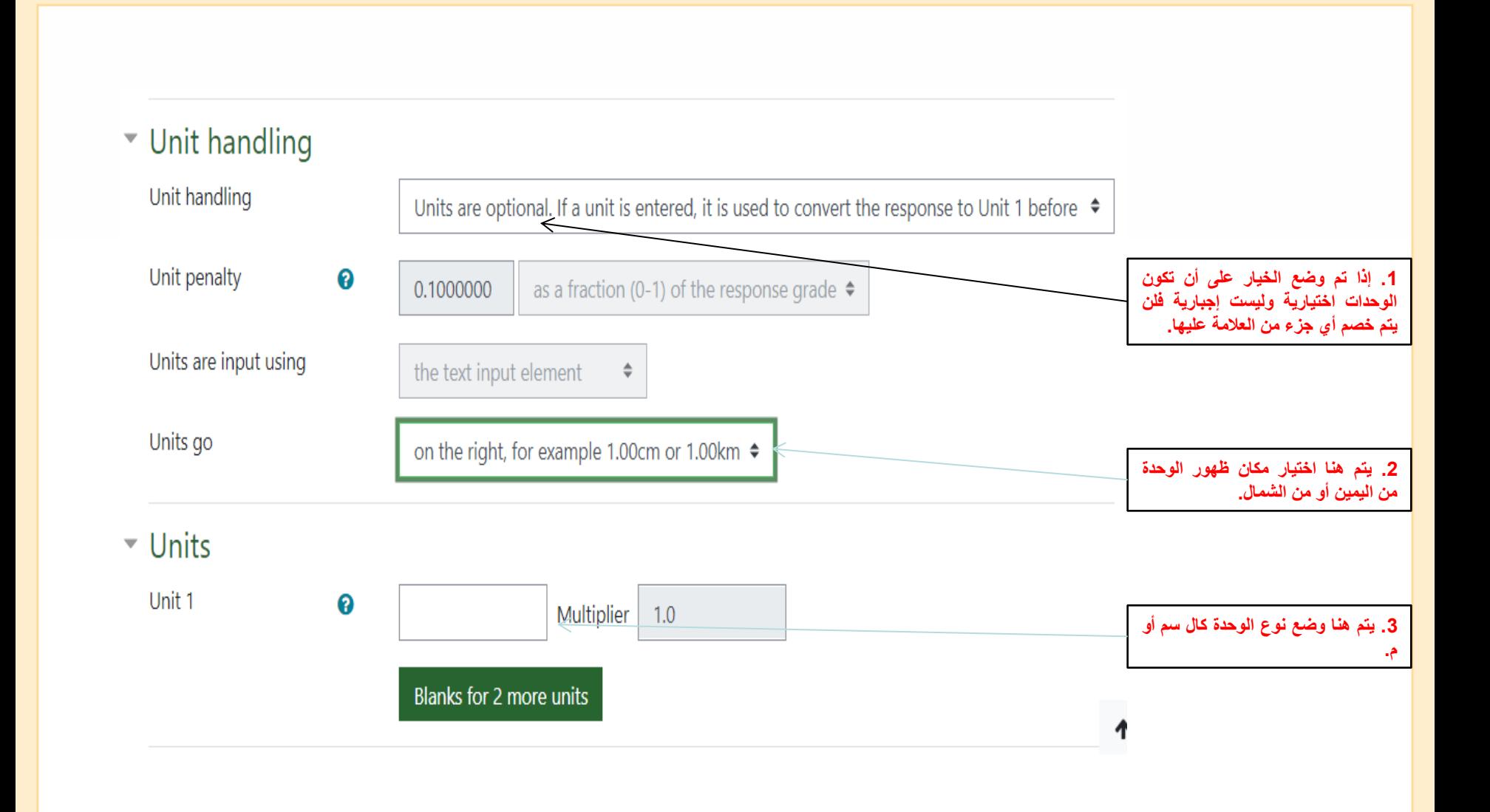

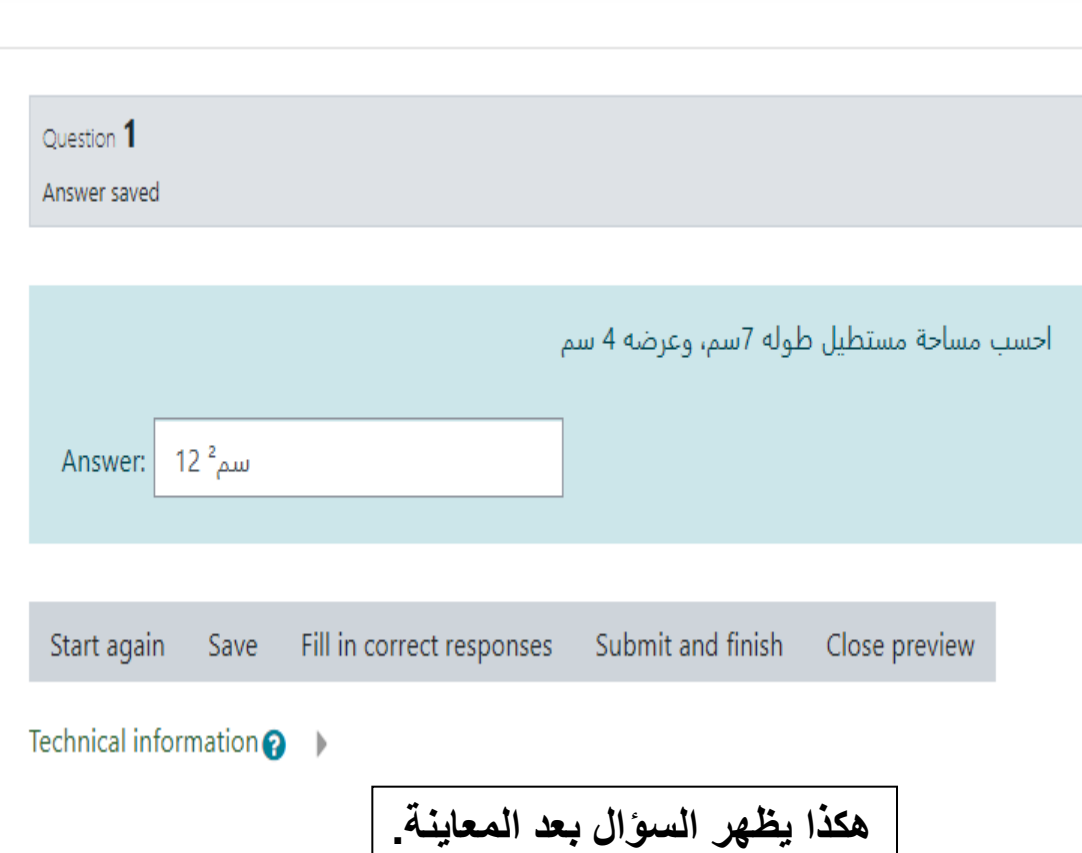

# **Mnoodle Numerical**

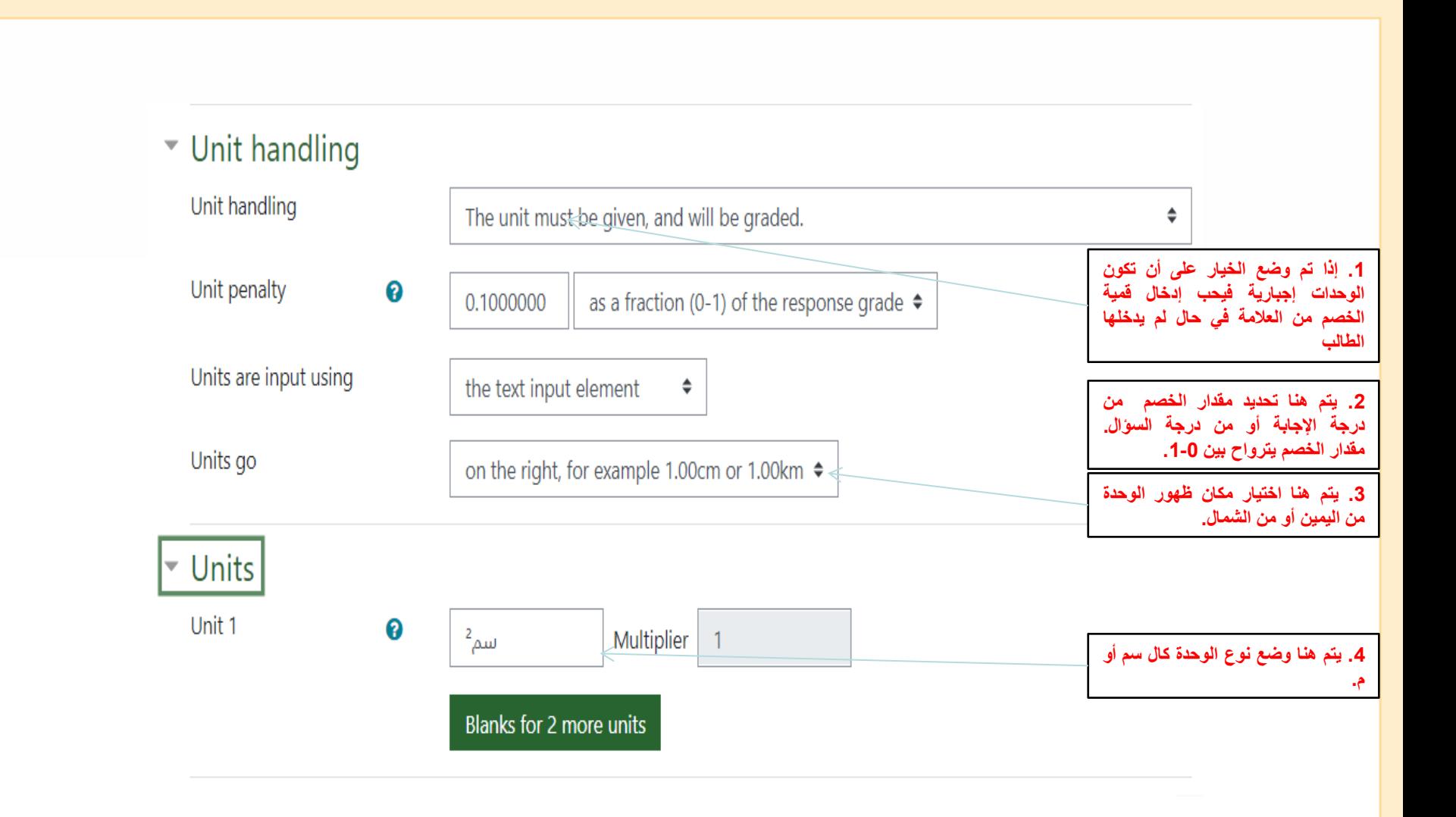

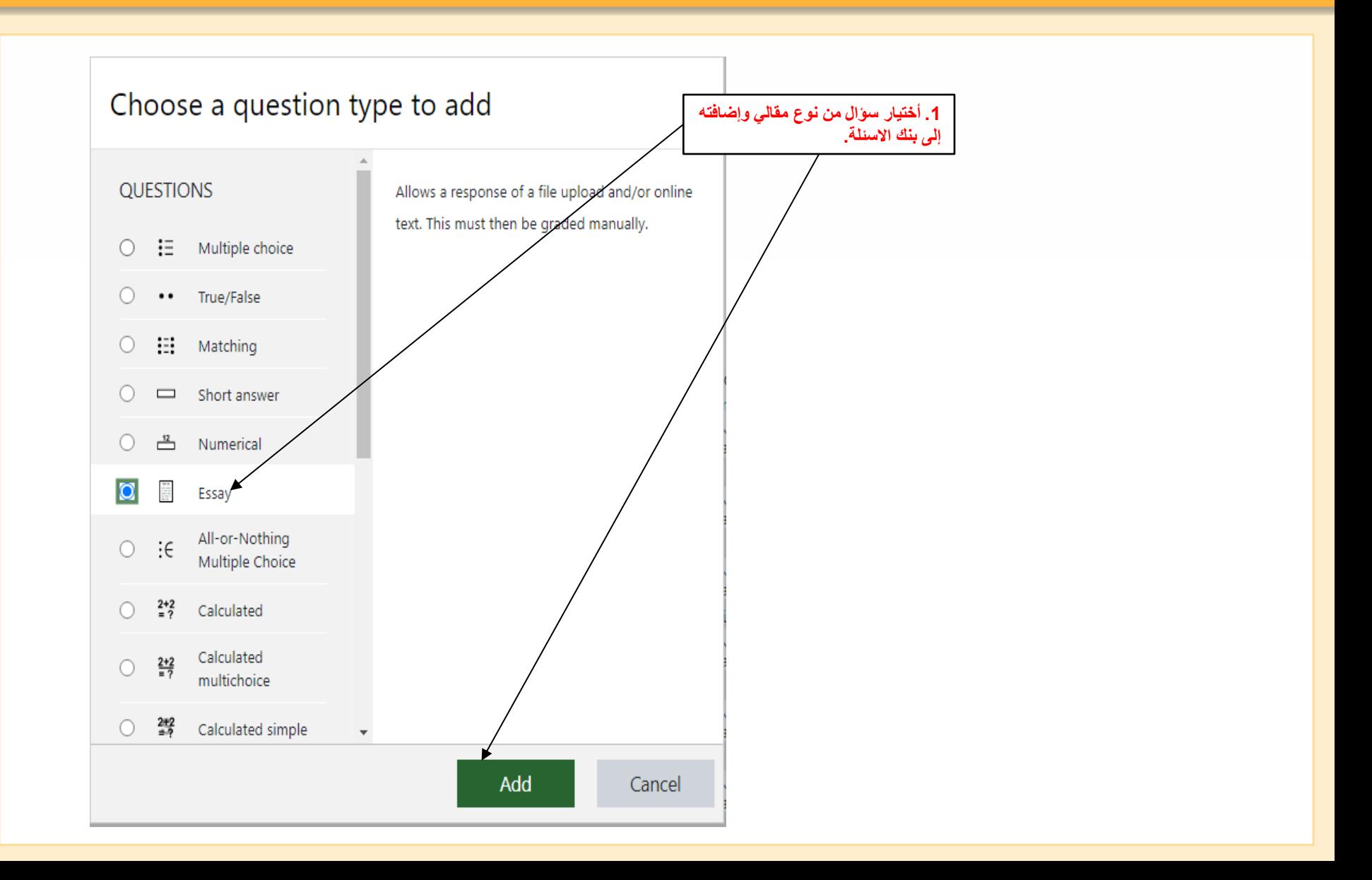

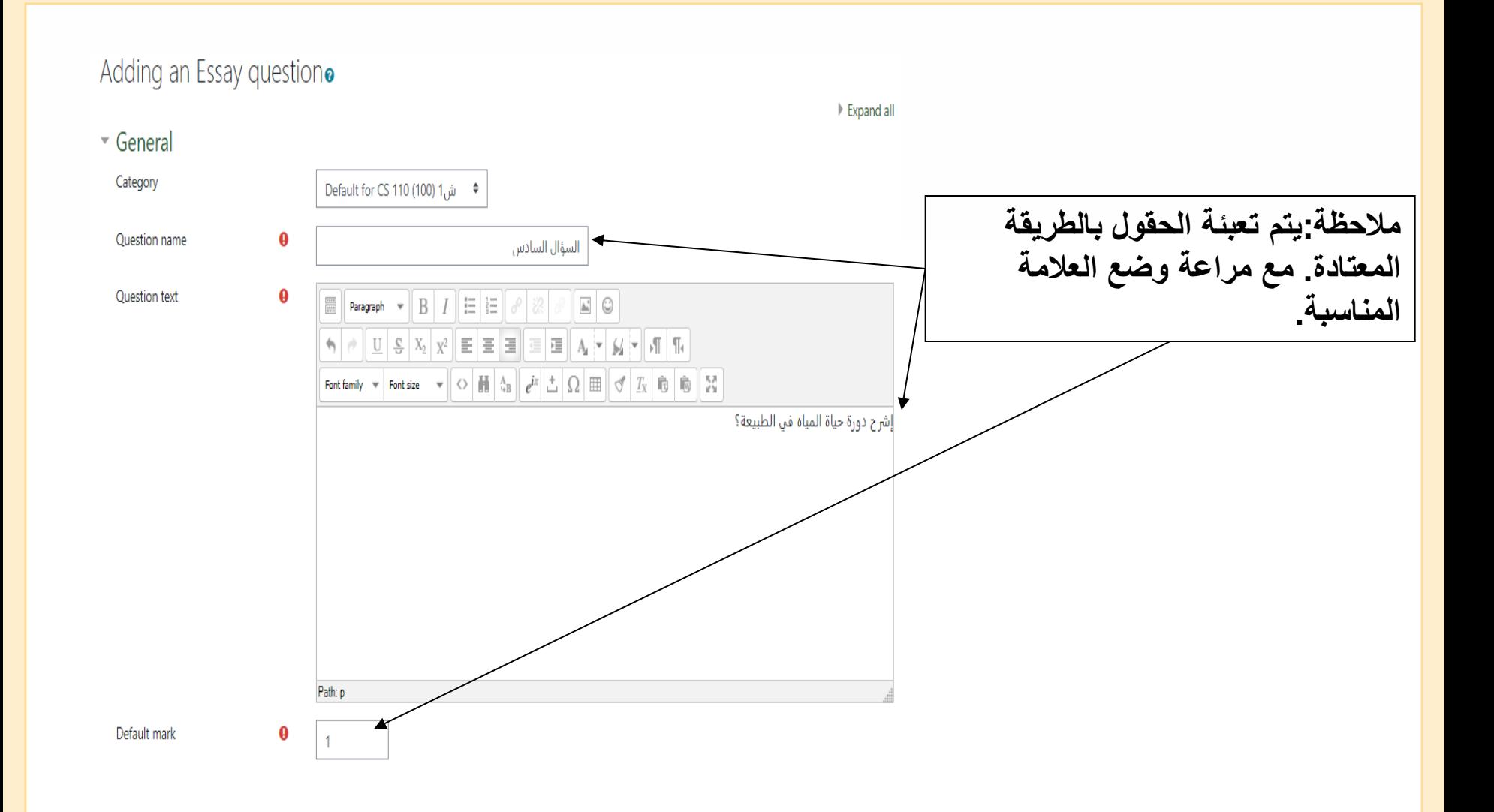

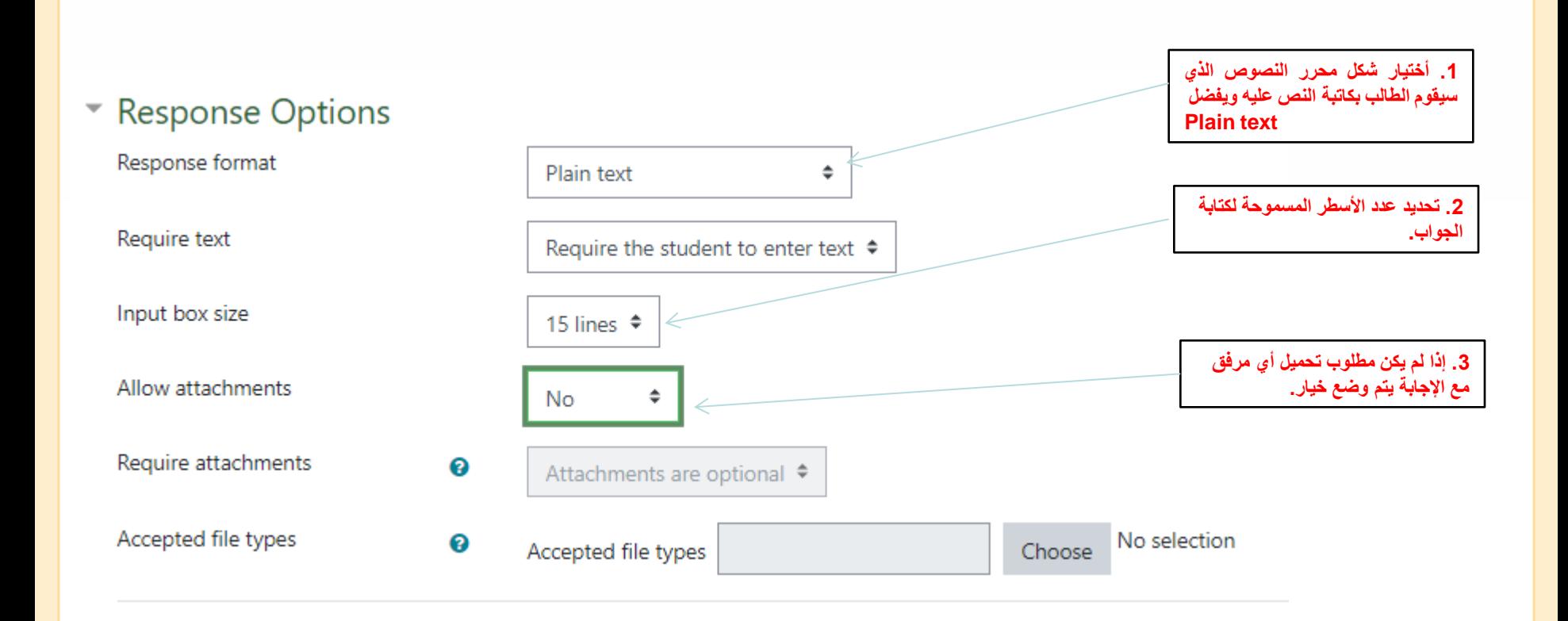

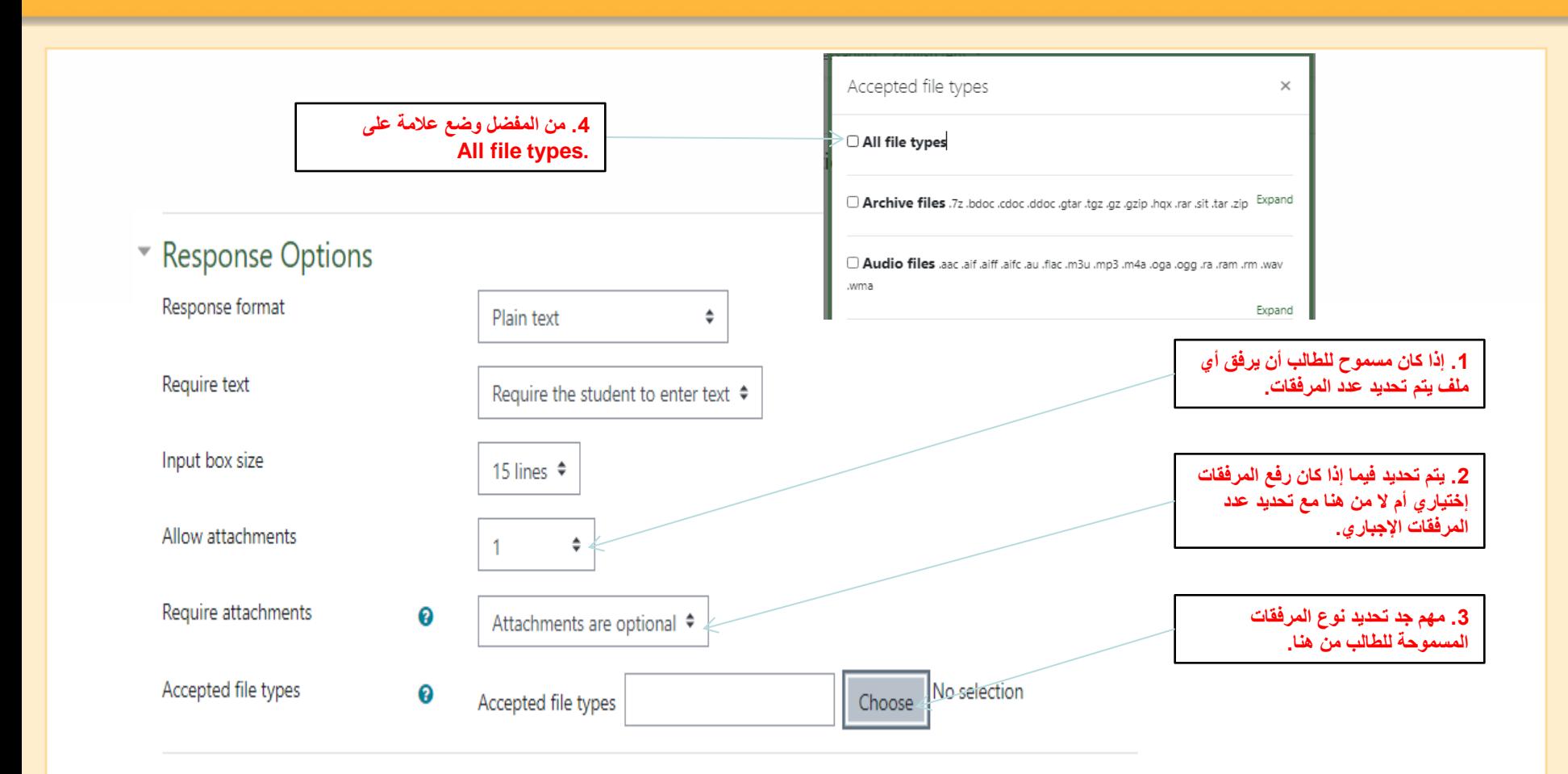

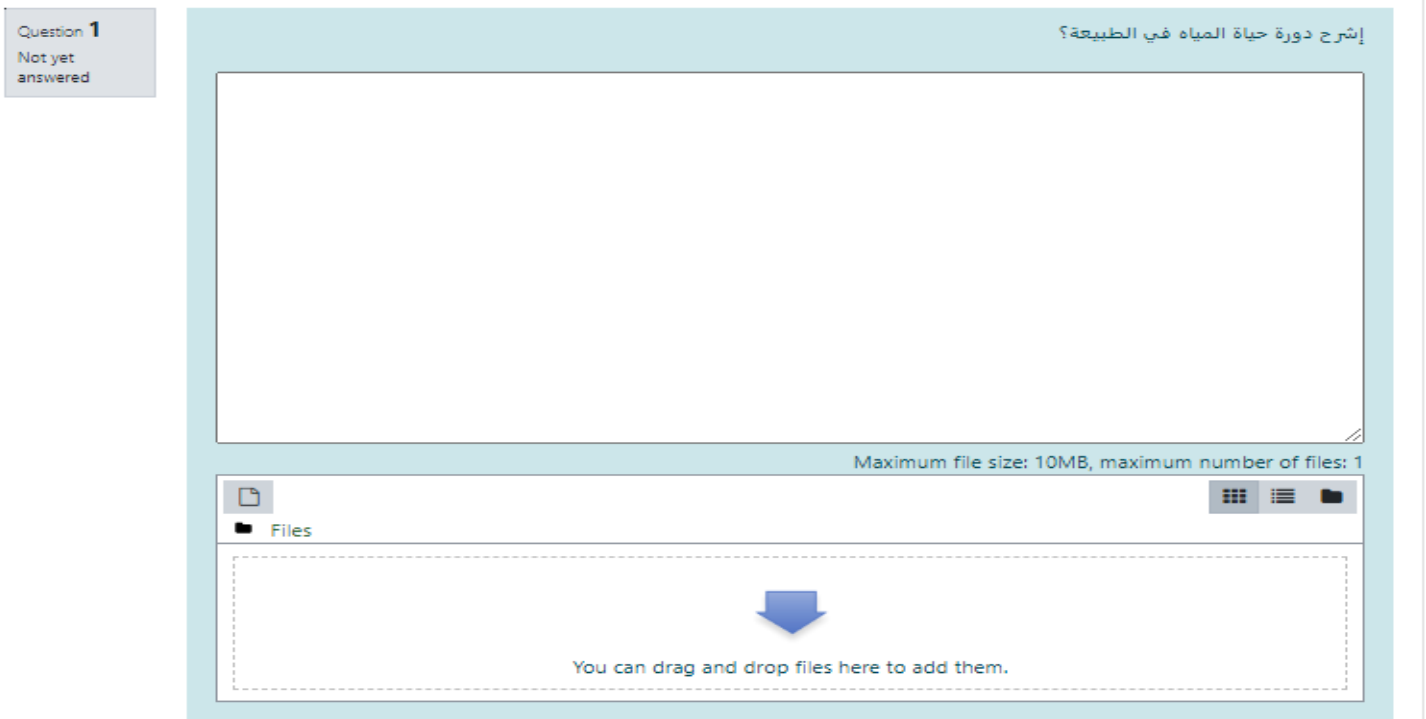

**هكذا يظهر السؤال بعد المعاينة.**

### *All-or-Nothing Multiple Choice*

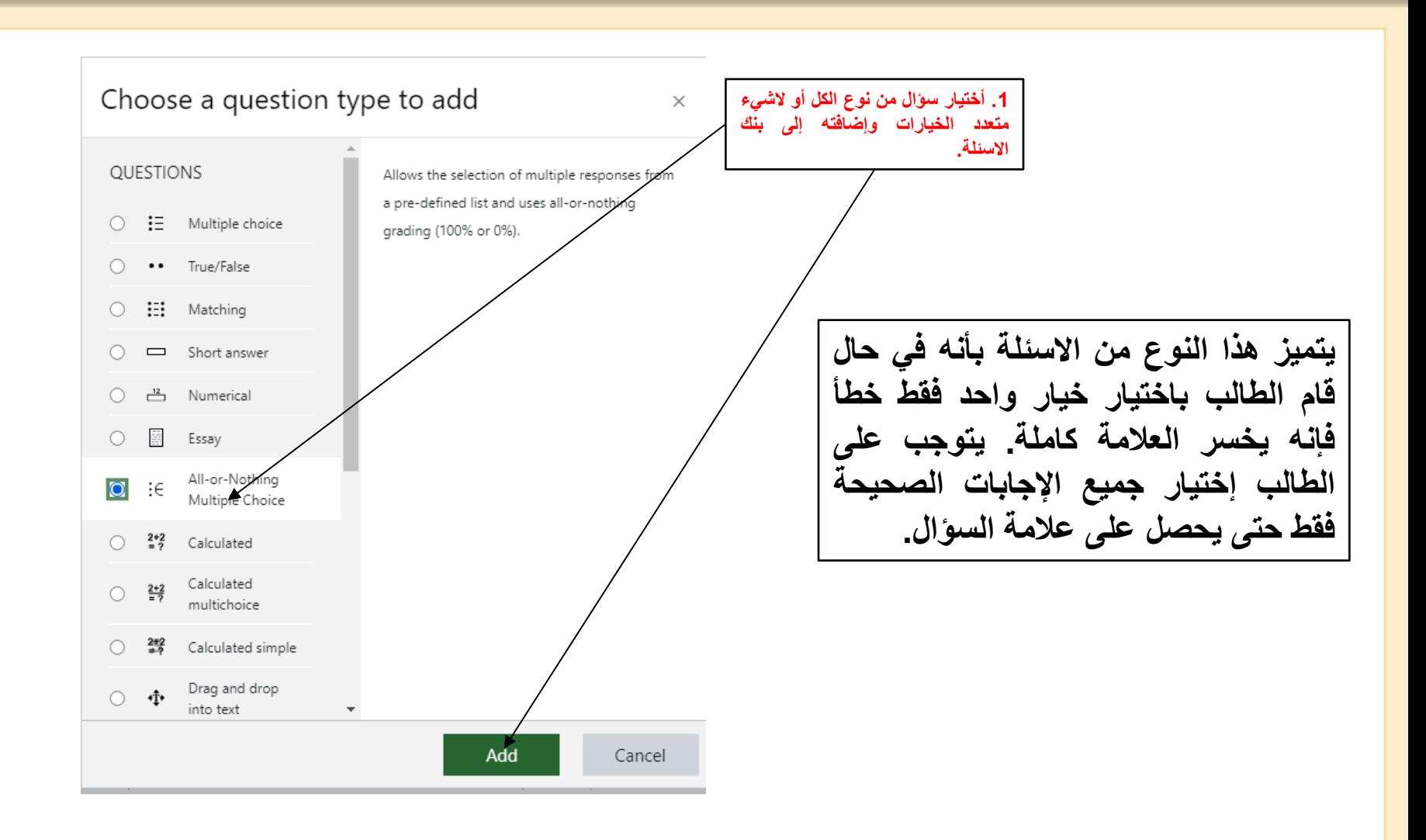

## **Finoodle All-or-Nothing Multiple Choice**

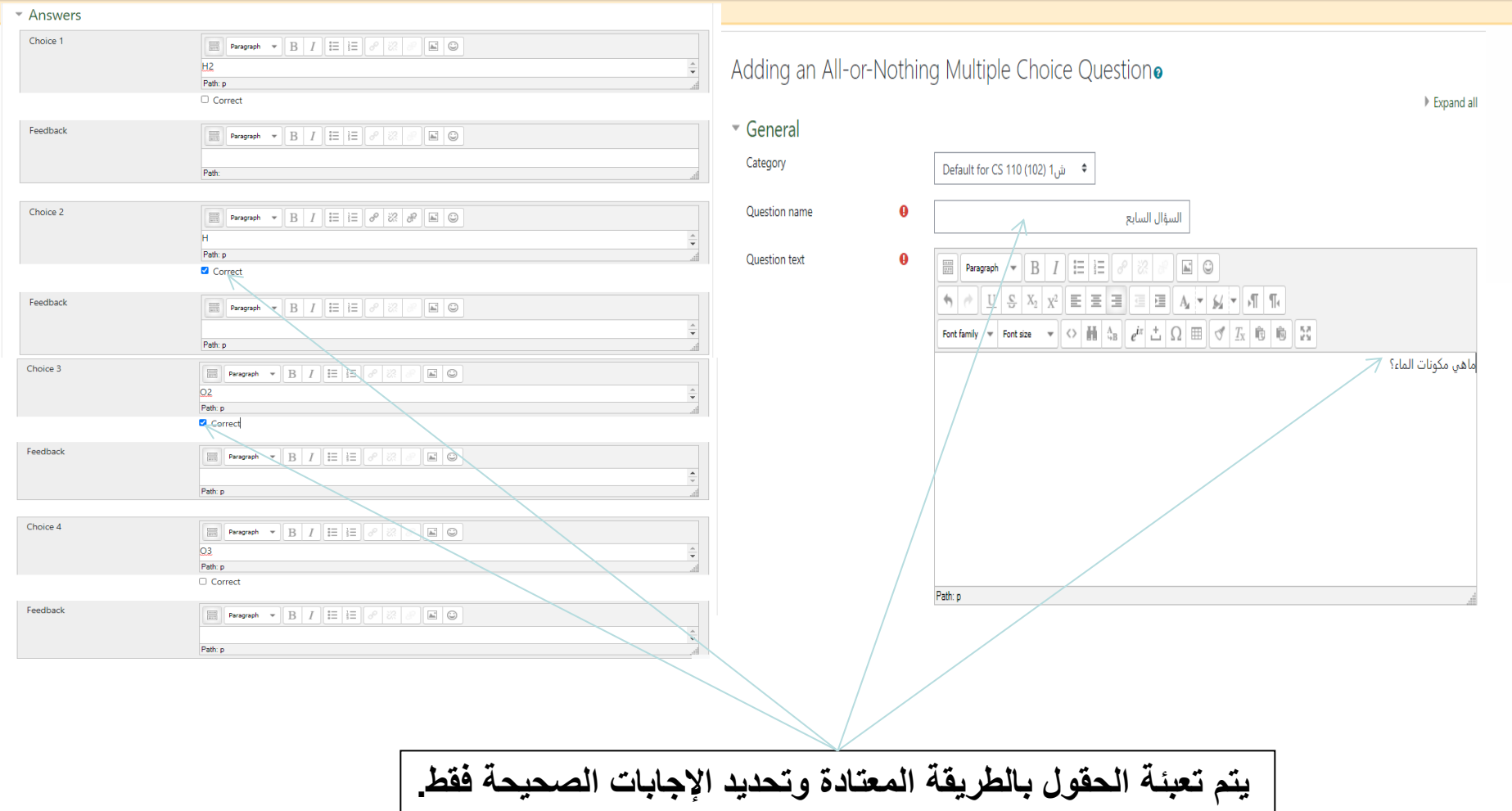

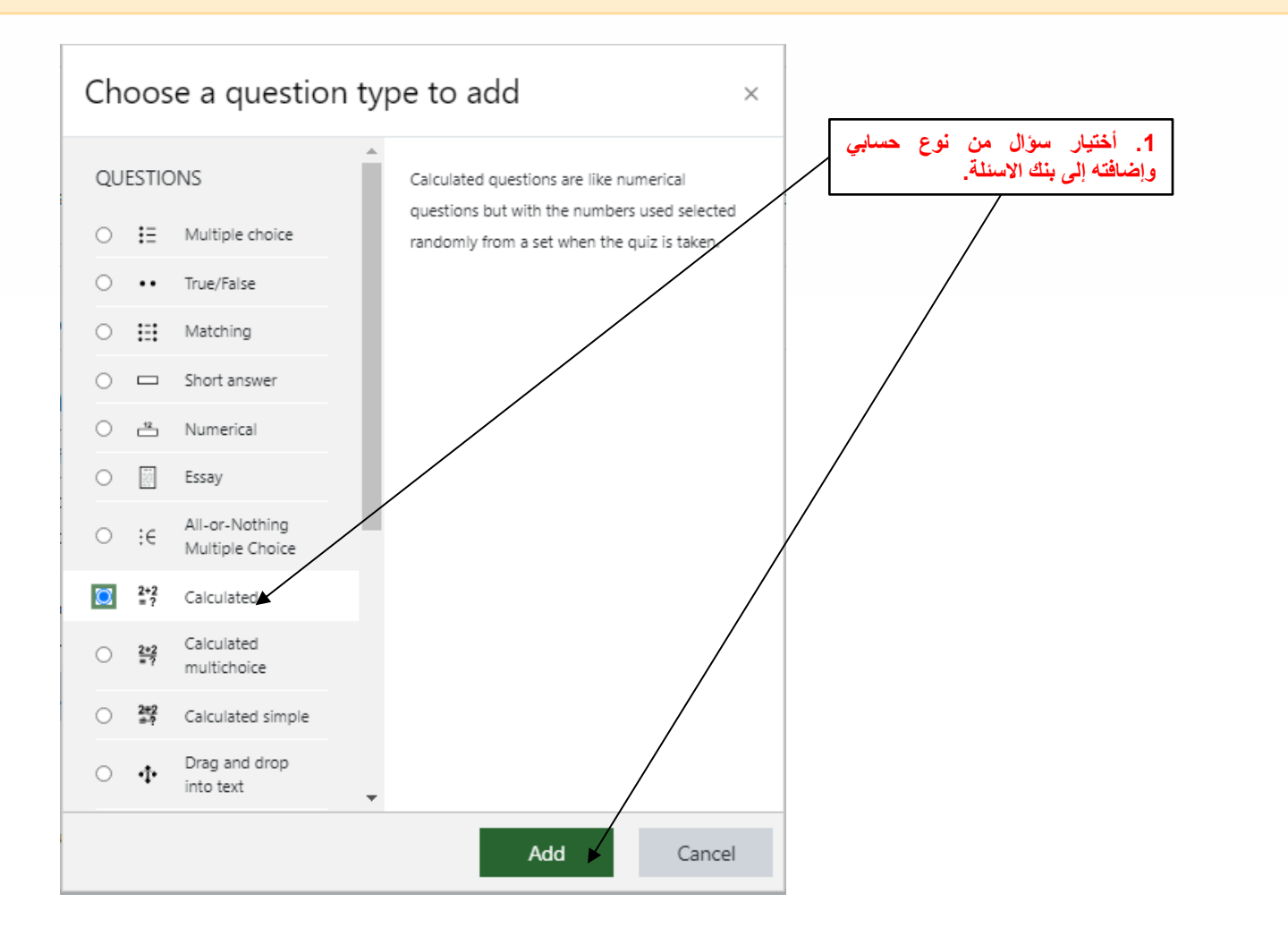

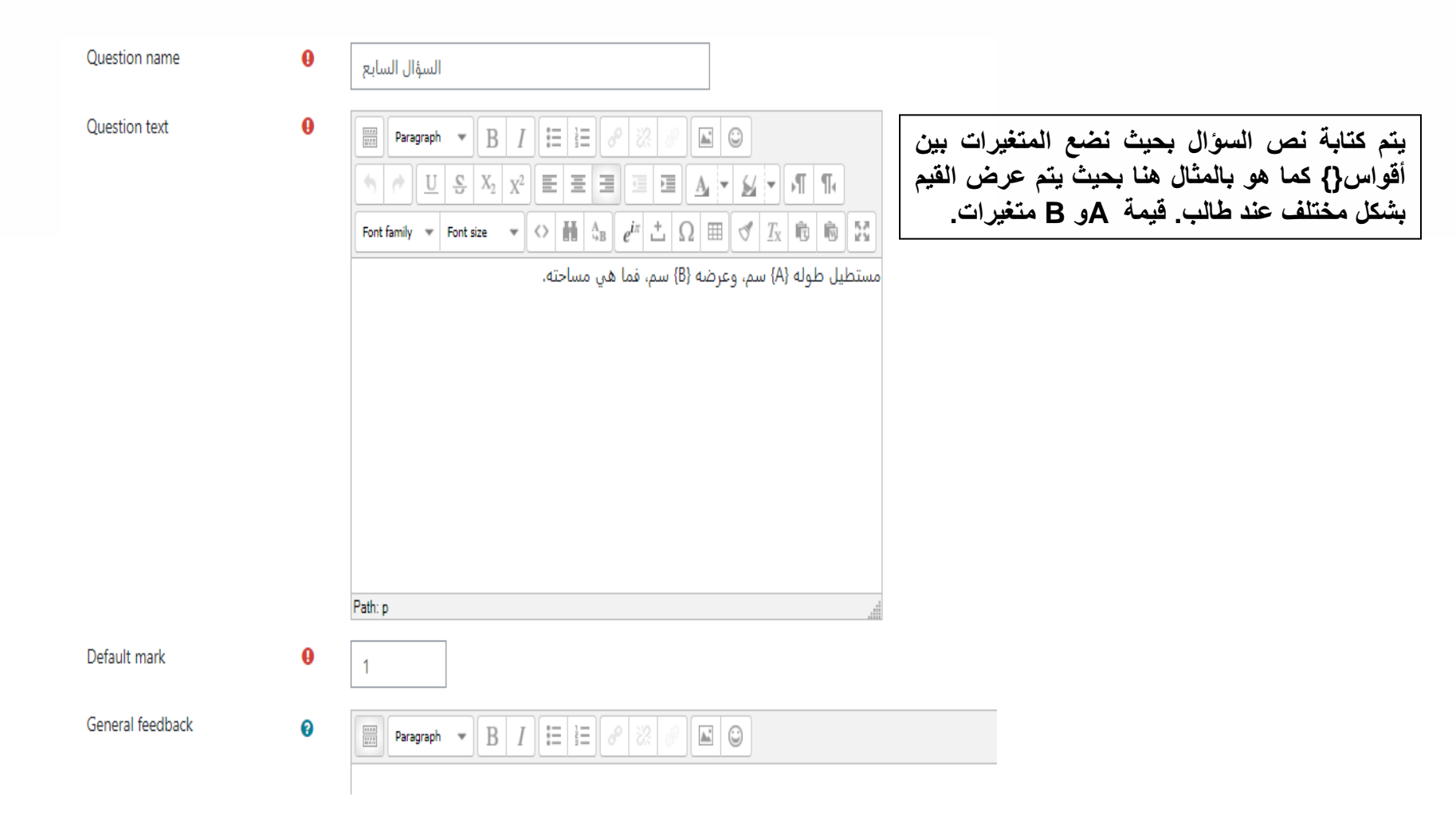

#### - Answers

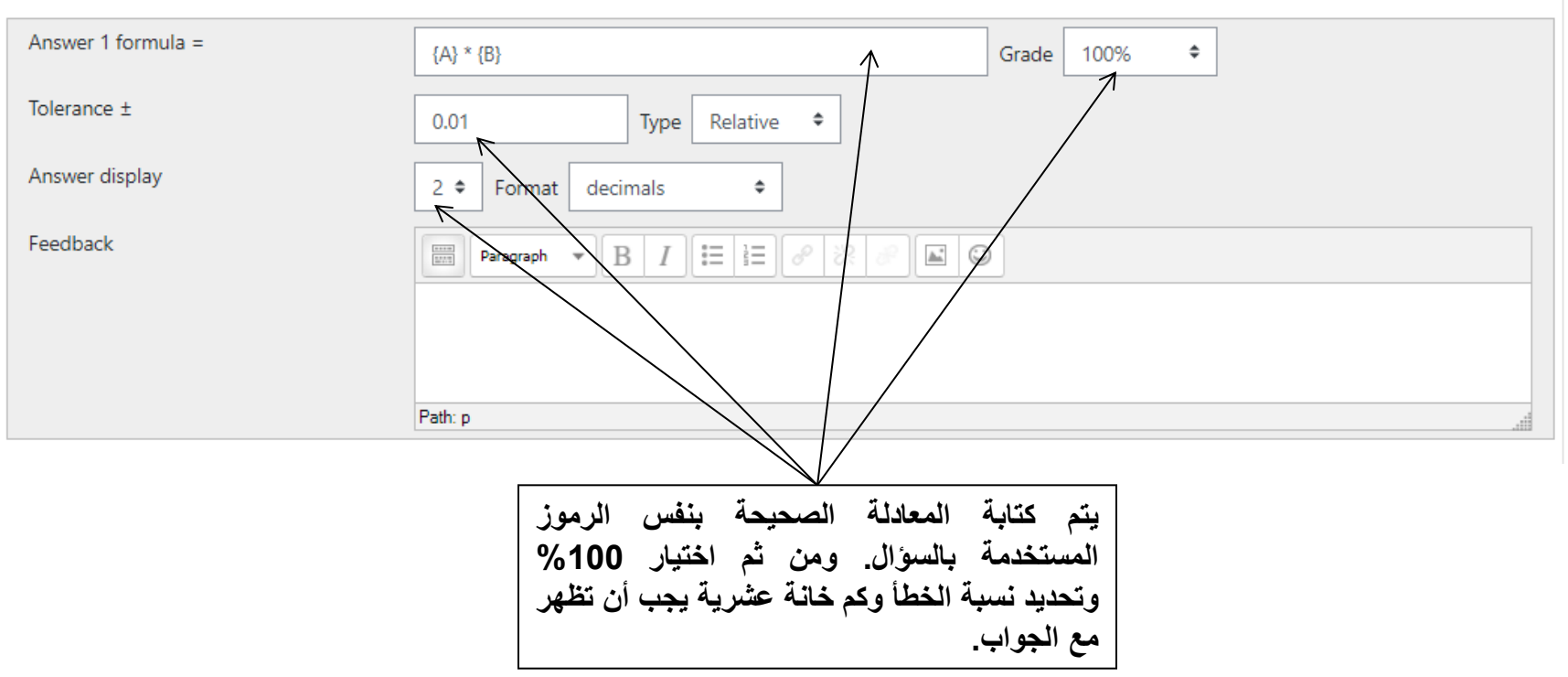

#### Choose wildcards dataset properties.

The wild cards  $\{x..\}$  will be substituted by a numerical value from their dataset

**.1 أختيار سؤال من نوع الكل أو الشيء**

#### Mandatory wild cards present in answers

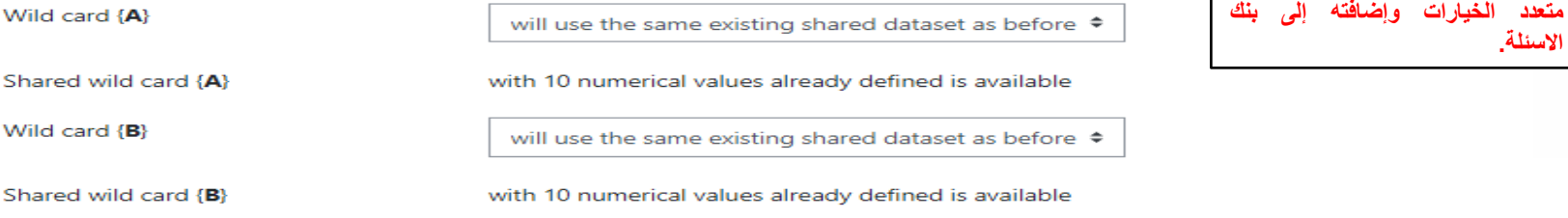

Possible wild cards present only in the question text

Synchronise the data from shared datasets with other questions in a quiz

**O** Do not synchronise ○ Synchronise  $\circlearrowright$  Synchronise and display the shared datasets name as prefix of the question name Next page

**بعد حفظ السؤال تظهر هذه النافذة والتي يتم تحديد فيها قيم لك من A و B.** 

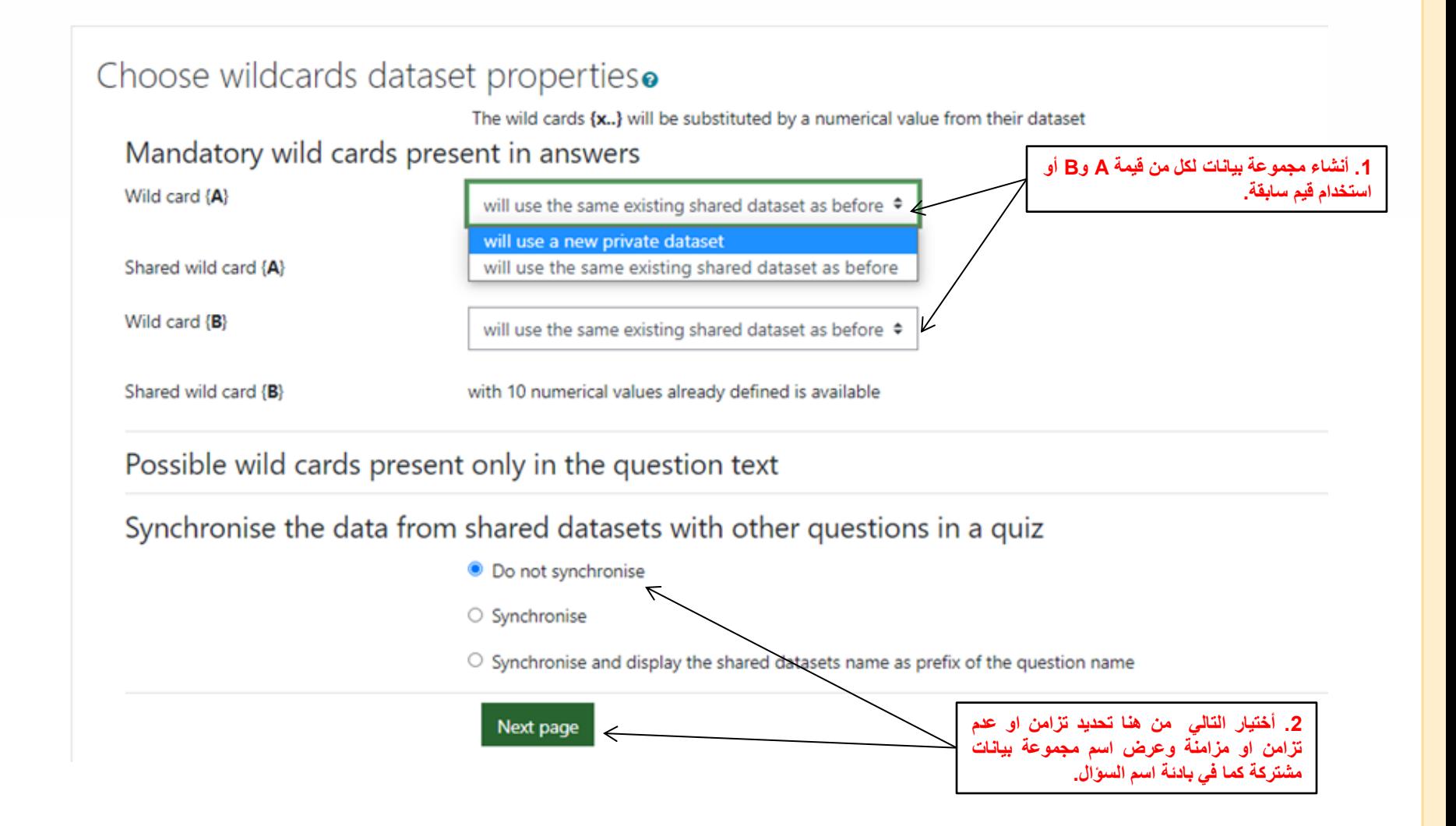

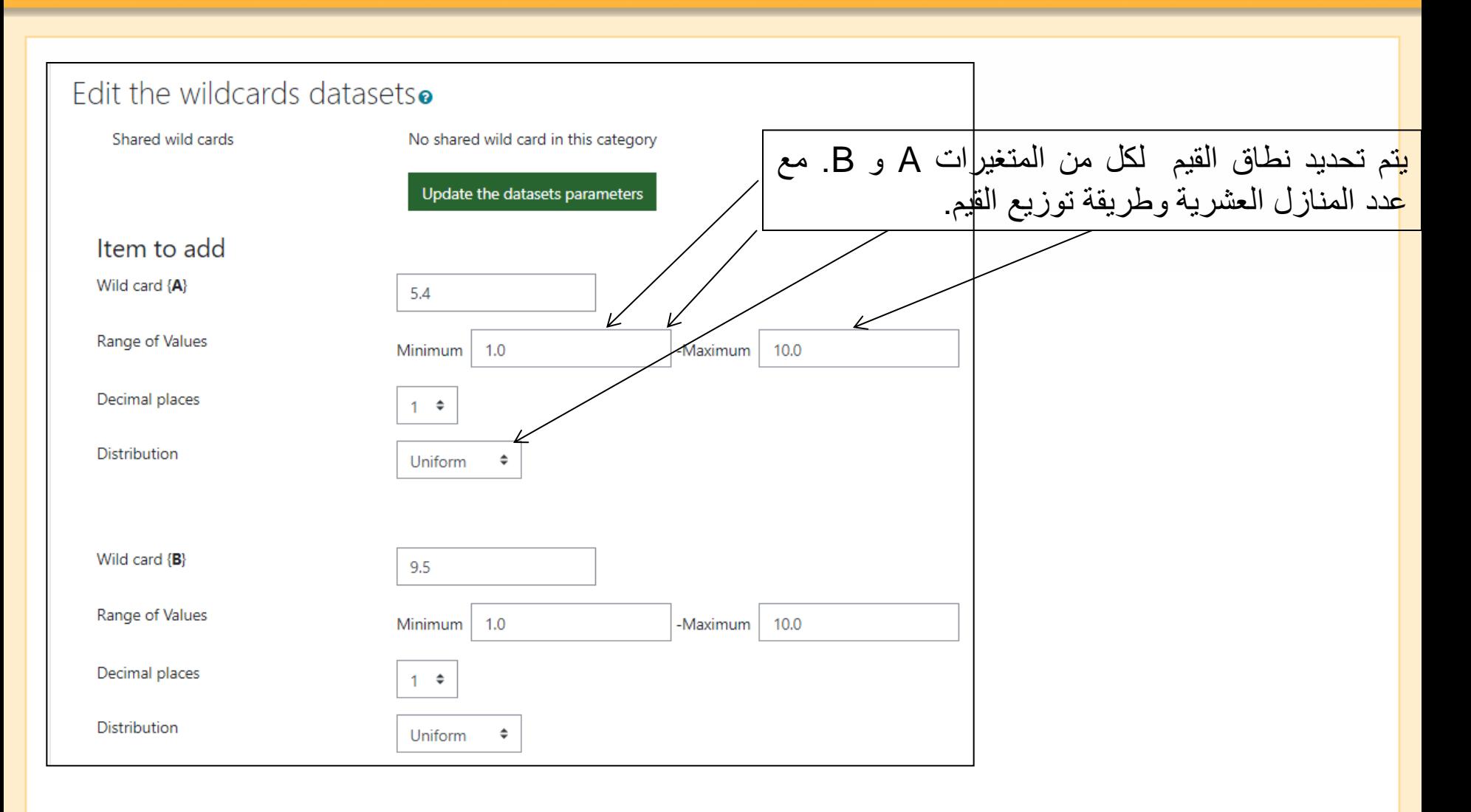

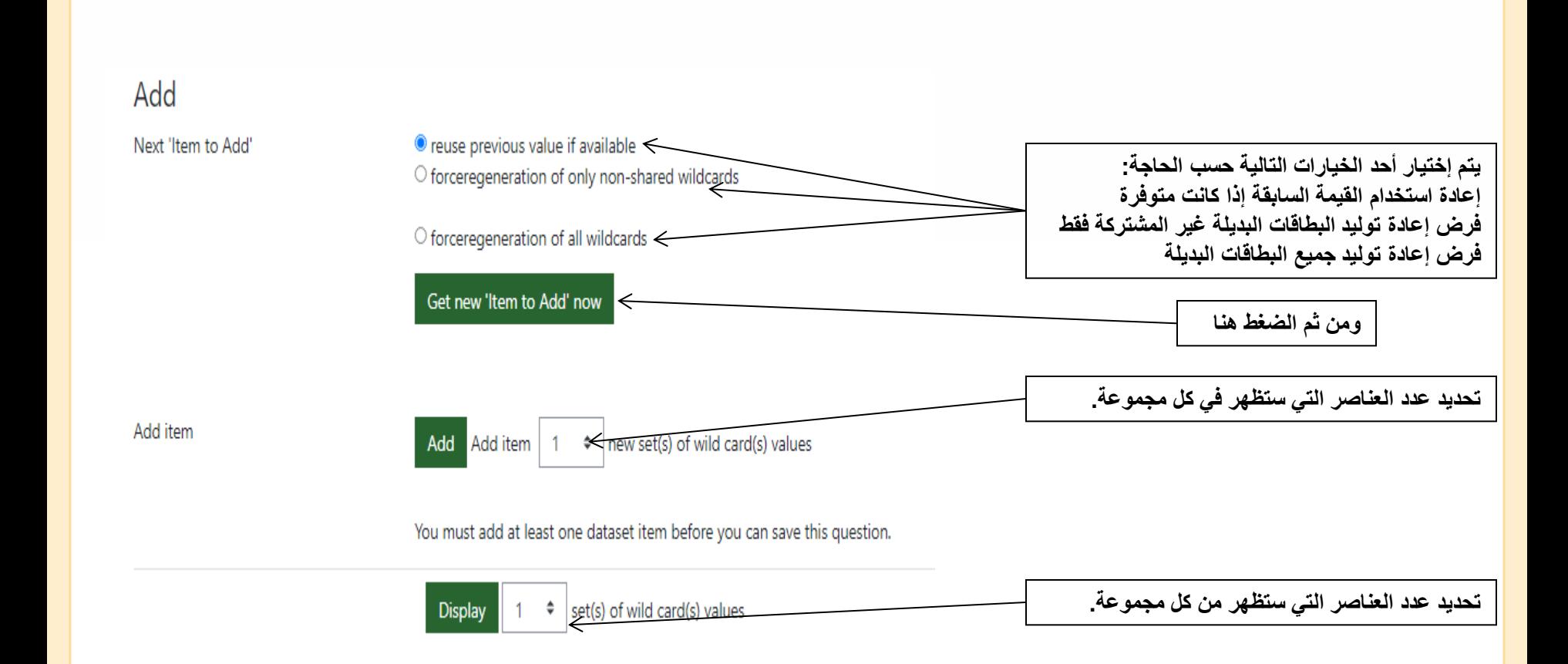

### **Fnoodle Calculated multichoice**

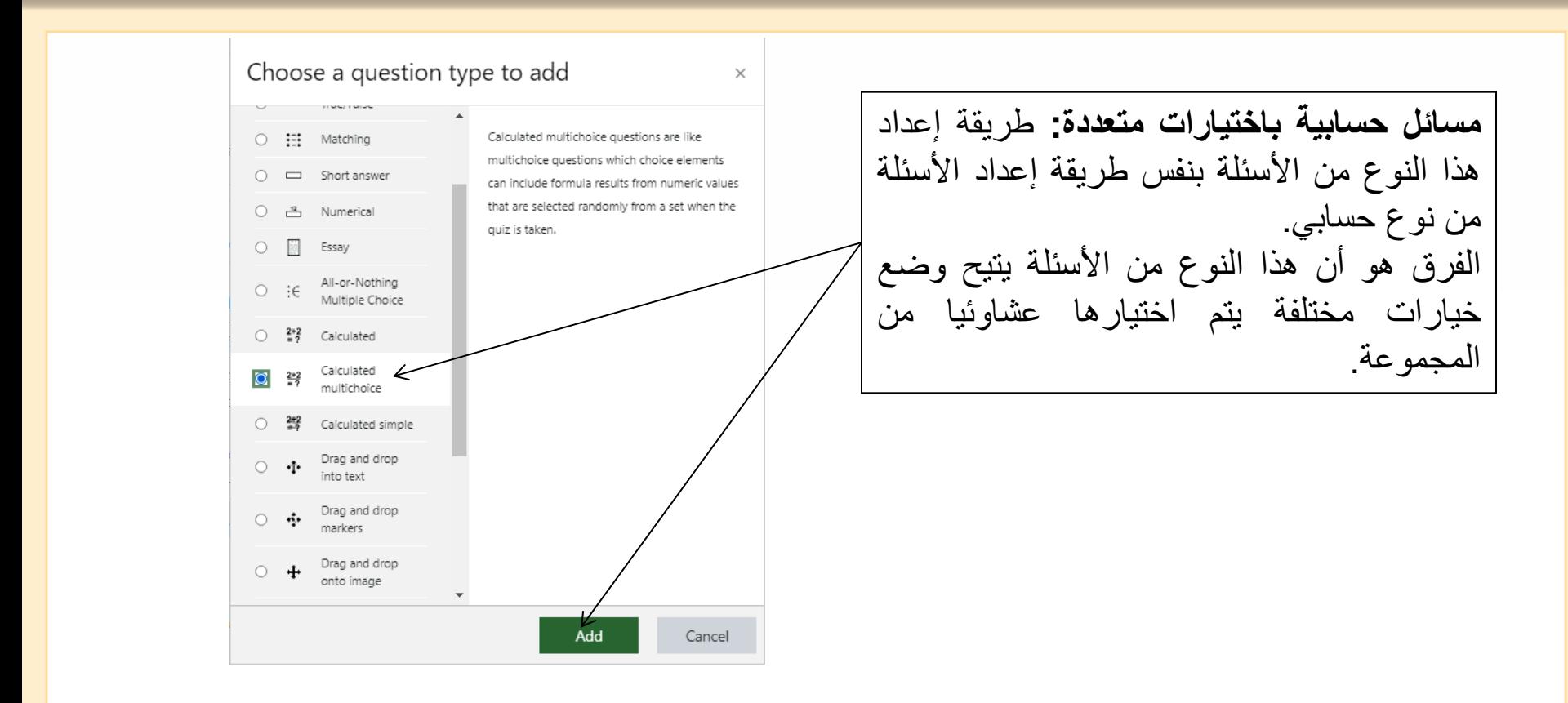

### **Fnoodlecalculated multichoice**

![](_page_41_Picture_62.jpeg)

#### **Fnoodle calculated multichoice**

![](_page_42_Figure_1.jpeg)

## moodle

![](_page_43_Figure_1.jpeg)

### **MnoodleDrag and drop into text**

![](_page_44_Picture_48.jpeg)

#### **MnoodleDrag and drop into text**

![](_page_45_Figure_1.jpeg)

#### **MnoodleDrag and drop into text**

![](_page_46_Picture_41.jpeg)

**بعد المعاينة يظهر السؤال بهذا الشكل. بحيث يقوم الطالب بسحب اإلجابة إلى المكان الصحيح في النص.**

#### **MnoodleDrag and drop onto image**

![](_page_47_Figure_1.jpeg)

#### **Mnoodleprag and drop onto image**

![](_page_48_Figure_1.jpeg)

#### **Mnoodleprag and drop onto image**

![](_page_49_Figure_1.jpeg)

#### **ThooodleDrag and drop onto image**

![](_page_50_Picture_117.jpeg)

**نقوم بتعبئة جميع العناصر بنفس الطريقة.**

#### **Thoooledrag and drop onto image**

![](_page_51_Figure_1.jpeg)

#### **MnoodleDrag and drop onto image**

 $\overline{\phantom{a}}$  Preview

**Refresh preview .2نقوم بالضغط على Refresh preview ومن ثم ترتيب المدن** Choose a file... **حسب كل منطقة.** download, ong - You can drag and drop files here to add them. Accepted file types: Image (GIF) .oif Image (JPEG) .jpe .jpeg .jpg Image (PNG) .png **.3ومن ثم تظهر هذه اإلحداثات بشكل** Image (SVG+XML) .svg .svgz **تلقائي.**الذوقا  $22$ Left 53 Top 80 Left 10 Top 206 Left 31 Top 56

Select a background image, specify draggable items and define drop zones on the background image into which they must be dragged.

Background image

#### **Fnoodleprag and drop onto image**

![](_page_53_Figure_1.jpeg)

### **TROOCIE Random short-answer matching**

![](_page_54_Figure_1.jpeg)

#### **Finoocle** Random short-answer matching

![](_page_55_Figure_1.jpeg)

# **Finoocle** Random short-answer matching

![](_page_56_Figure_1.jpeg)

# **Random short-answer matching**

![](_page_57_Figure_1.jpeg)

**بعد الحفظ والمعاينة يظهر السؤال بهذا الشكل.** 

### **Fnoodleselect missing words**

![](_page_58_Figure_1.jpeg)

# **Mnoodle Select missing words**

![](_page_59_Picture_48.jpeg)

## **Thooolle Select missing words**

![](_page_60_Figure_1.jpeg)

#### **Mnoodle Select missing words**

![](_page_61_Figure_1.jpeg)

**بعد الحفظ والمعاينة يظهر السؤال بهذا الشكل.** 

![](_page_62_Picture_0.jpeg)

# **END**